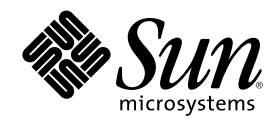

# Sun Cluster 3.0 ご使用にあたって

Sun Microsystems, Inc. 901 San Antonio Road Palo Alto,, CA 94303-4900 U.S.A. 650-960-1300

Part Number 806-6735 2000 年 12 月, Revision A Copyright Copyright 2000 Sun Microsystems, Inc. 901 San Antonio Road, Palo Alto, California 94303-4900 U.S.A. All rights reserved.

本製品およびそれに関連する文書は著作権法により保護されており、その使用、複製、頒布および逆コンパイルを制限するライセンスの もとにおいて頒布されます。サン・マイクロシステムズ株式会社の書面による事前の許可なく、本製品および関連する文書のいかなる部 分も、いかなる方法によっても複製することが禁じられます。

本製品の一部は、カリフォルニア大学からライセンスされている Berkeley BSD システムに基づいていることがあります。UNIX は、X/ Open Company, Ltd. が独占的にライセンスしている米国ならびに他の国における登録商標です。フォント技術を含む第三者のソフ トウェアは、著作権により保護されており、提供者からライセンスを受けているものです。Netscape CommunicatorTM は、次の著作権 で保護されています。(c) Copyright 1995 Netscape Communications Corporation. All rights reserved.

RESTRICTED RIGHTS: Use, duplication, or disclosure by the U.S. Government is subject to restrictions of FAR 52.227–14(g)(2)(6/87) and FAR 52.227–19(6/87), or DFAR 252.227–7015(b)(6/95) and DFAR 227.7202–3(a).

本製品に含まれる HG 明朝 L と HG ゴシック B は、株式会社リコーがリョービイマジクス株式会社からライセンス供与されたタイプ<br>フェースマスタをもとに作成されたものです。平成明朝体 W3 は、株式会社リコーが財団法人 日本規格協会 文字フォント開発・普及セ<br>ンターからライセンス供与されたタイプフェースマスタをもとに作成されたものです。また、HG 明朝 L と HG ゴシック B の補助漢字 部分は、平成明朝体 W3 の補助漢字を使用しています。なお、フォントとして無断複製することは禁止されています。

Sun、Sun Microsystems、AnswerBook2、docs.sun.com、Solstice Disksuite、Sun Cluster、Sun Quad FastEthernet、Sun Management Center、Sun StorEdge、SunVTS、Ultra は、米国およびその他の国における米国 Sun Microsystems, Inc. (以下、米国 Sun Microsystems 社とします) の商標もしくは登録商標です。

サンのロゴマークおよび Solaris は、米国 Sun Microsystems 社の登録商標です。

すべての SPARC 商標は、米国 SPARC International, Inc. のライセンスを受けて使用している同社の米国およびその他の国における商標 または登録商標です。SPARC 商標が付いた製品は、米国 Sun Microsystems 社が開発したアーキテクチャに基づくものです。

OPENLOOK、OpenBoot、JLE は、サン・マイクロシステムズ株式会社の登録商標です。

Wnn は、京都大学、株式会社アステック、オムロン株式会社で共同開発されたソフトウェアです。

Wnn6 は、オムロン株式会社で開発されたソフトウェアです。(Copyright OMRON Co., Ltd. 1999 All Rights Reserved.)

ATOK は、株式会社ジャストシステムの登録商標です。

ATOK8 は株式会社ジャストシステムの著作物であり、ATOK8 にかかる著作権その他の権利は、すべて株式会社ジャストシステムに帰属 します。

ATOK Server/ATOK12 は、株式会社ジャストシステムの著作物であり、「ATOK Server/ATOK12」にかかる著作権その他の権利は、株 式会社ジャストシステムおよび各権利者に帰属します。

Unicode は、Unicode, Inc. の商標です。

本書で参照されている製品やサービスに関しては、該当する会社または組織に直接お問い合わせください。

OPEN LOOK および Sun Graphical User Interface は、米国 Sun Microsystems 社が自社のユーザおよびライセンス実施権者向けに開発し ました。米国 Sun Microsystems 社は、コンピュータ産業用のビジュアルまたはグラフィカル・ユーザインタフェースの概念の研究開発 における米国 Xerox 社の先駆者としての成果を認めるものです。米国 Sun Microsystems 社は米国 Xerox 社から Xerox Graphical User Interface の非独占的ライセンスを取得しており、このライセンスは米国 Sun Microsystems 社のライセンス実施権者にも適用されます。

DtComboBox ウィジェットと DtSpinBox ウィジェットのプログラムおよびドキュメントは、Interleaf, Inc. から提供されたものです。 (Copyright (c) 1993 Interleaf, Inc.)

Federal Acquisitions: Commercial Software—Government Users Subject to Standard License Terms and Conditions.

本書は、「現状のまま」をベースとして提供され、商品性、特定目的への適合性または第三者の権利の非侵害の黙示の保証を含みそれに 限定されない、明示的であるか黙示的であるかを問わない、なんらの保証も行われないものとします。

本製品が、外国為替および外国貿易管理法 (外為法) に定められる戦略物資等 (貨物または役務) に該当する場合、本製品を輸出または日 本国外へ持ち出す際には、サン・マイクロシステムズ株式会社の事前の書面による承諾を得ることのほか、外為法および関連法規に基づ く輸出手続き、また場合によっては、米国商務省または米国所轄官庁の許可を得ることが必要です。

原典: *Sun Cluster 3.0 Release Notes*

Part No: 806–1428

Revision A

© 2000 by Sun Microsystems, Inc.

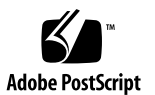

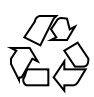

# 目次

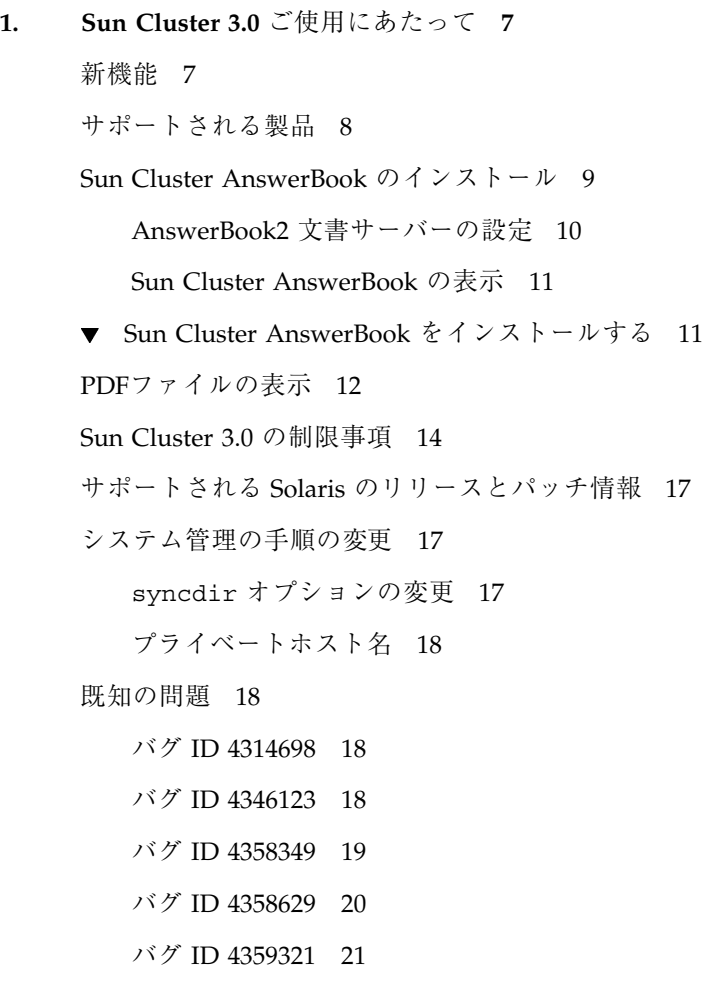

**3**

- バグ ID 4362925 21 バグ ID 4365310 22 バグ ID 4365700 23 バグ ID 4365729 23 バグ ID 4366840 23 バグ ID 4366886 24 バグ ID 4368034 24 バグ ID 4369228 24 バグ ID 4369565 25 バグ ID 4369668 25 バグ ID 4370760 26 バグ ID 4371236 26 バグ ID 4372369 27 バグ ID 4373498 27 バグ ID 4373911 27 バグ ID 4374194 28 バグ ID 4374648 28 バグ ID 4376171 29 バグ ID 4377303 29 バグ ID 4378553 29 スケーラブルサービスのスティッキー負荷均衡ポリシー 29 Sun Cluster HA for Oracle の Sun Cluster 2.2 から Sun Cluster 3.0  $\sim$ のアップグレード 30 マニュアルの訂正 35 Sun Management Center GUI の既知の問題 43
- **A. Sun Cluster** インストールと構成のためのワークシート **47**

インストール構成のワークシート 47

**4** Sun Cluster 3.0 ご使用にあたって ♦ 2000 年 12 月, Revision A

バグ ID 4362435 21

クラスタ名とノード名のワークシート 49 クラスタインターコネクトのワークシート 50 パブリックネットワークのワークシート 51 ローカルデバイスのワークシート 52 ローカルファイルシステム配置のワークシート 53 ディスクデバイスグループ構成のワークシート 54 ボリューム管理ソフトウェア構成のワークシート 55 メタデバイスのワークシート (Solstice DiskSuite) 56 インストール構成のワークシート (記入例) 57 記入例: クラスタ名とノード名 58 記入例: クラスタインターコネクト 59 記入例: パブリックネットワーク 60 記入例: ローカルデバイス 61 記入例: ローカルファイルシステム配置 - ミラー化ルートを含む 62 記入例: ローカルファイルシステム配置 - ミラー化したルートを含ま ない 63 記入例: ディスクデバイスグループ構成 64 記入例: ボリュームマ管理ソフトウェア構成 65 記入例: メタデバイス (Solstice DiskSuite) 66

**B.** データサービス構成のためのワークシート **67**

構成ワークシート 67

リソースタイプ 68 リソースグループ — フェイルオーバー 69 リソースグループ — スケーラブル 70 ネットワークリソース 71 アプリケーションリソース 72 構成ワークシート (記入例) 73 記入例: リソースタイプ 74

目次 **5**

記入例: リソースグループ — スケーラブル 75 記入例: リソースグループ - フェイルオーバー 76 記入例: ネットワークリソース — 論理ホスト名 77 記入例: リソース — 共有アドレス 78 記入例: リソース — アプリケーション 79

# **Sun Cluster 3.0** ご使用にあたって

このマニュアルでは、Sun Cluster 3.0 ソフトウェアに関する次の情報について説明 します。

- 7ページの「新機能」
- 8ページの「サポートされる製品」
- 9ページの「Sun Cluster AnswerBook のインストール」
- 12ページの「PDFファイルの表示」
- 14ページの「Sun Cluster 3.0 の制限事項」
- 17ページの「サポートされる Solaris のリリースとパッチ情報」
- 17ページの「システム管理の手順の変更」
- 18ページの「既知の問題」

このマニュアルの付録には、Sun Cluster 3.0 ソフトウェアとデータサービスのイン ストールを計画する際に使用する、インストール計画のワークシートと実例が含ま れています。

## 新機能

このリリースには次の新機能が含まれています。

- Solaris オペレーティング環境カーネルとの統合
- クラスタファイルシステム

**7**

- 広域クラスタ全体にわたるネットワーキングとデバイスアクセス
- 負荷均衡を備えたスケーラブルな多重ノード HTTP のためのデータサービス
- 高可用性データサービスの開発のために新たに拡張された API
- アプリケーションを並行して再起動する機能 (Resouce Group Manager)
- 共有ディスクを使用しないアプリケーションのフェイルオーバーのサポート
- Solaris 8 オペレーティング環境のサポート

## サポートされる製品

この節では、Sun Cluster 3.0 でサポートされるソフトウェアとメモリーの必要条件 について説明します。

- オペレーティング環境とパッチ サポートされる Solaris のバージョンとパッチ に関する情報は、Web サイト http://sunsolve.sun.com で参照できます。詳 細は、17ページの「サポートされる Solaris のリリースとパッチ情報」を参照して ください。
- ボリューム管理ソフトウェア Slstice DiskSuite 4.2.1 と VERITAS Volume Manager 3.0.4
- **■** データサービス (エージェント) 表 1–1 に、サポートするデータサービスのバー ジョンと Sun Cluster のリソースタイプ名を示します。scinstall(1M) ユー ティリティを使用してデータサービスをインストールする場 合や、scrgadm(1M) ユーティリティを使用してデータサービスと関連付けられ るリソースタイプを登録する際には、リソースタイプ名を指定します。

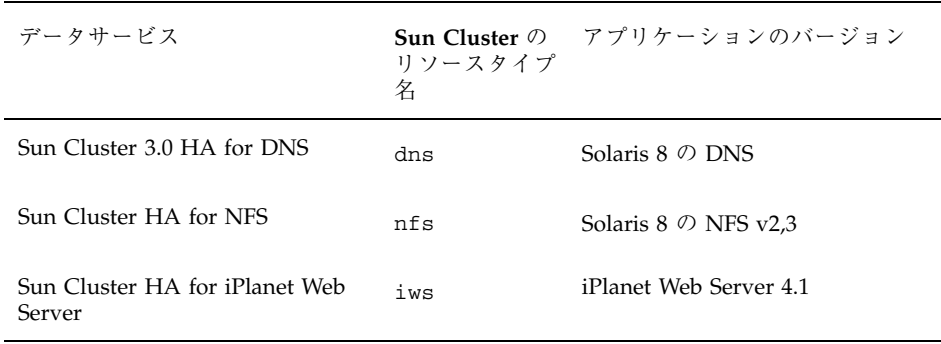

表 **1–1** Sun Cluster 3.0 でサポートされるデータサービス

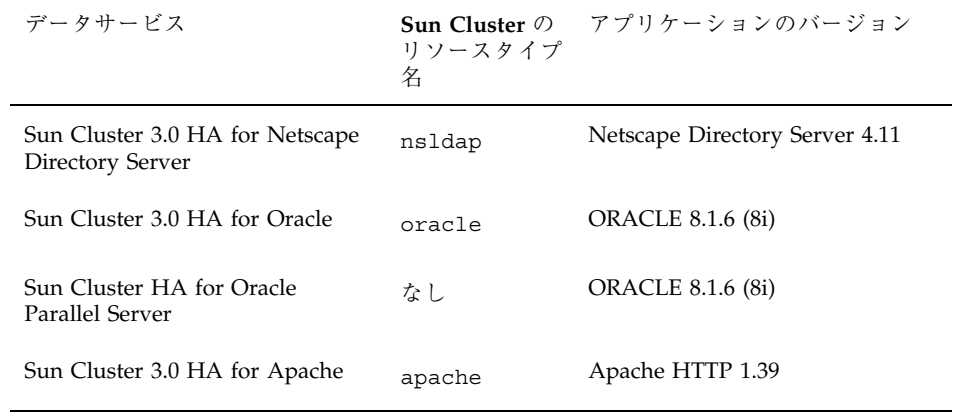

表 **1–1** Sun Cluster 3.0 でサポートされるデータサービス 続く

- 注 **-** 『*Sun Cluster 3.0* データサービスのインストールと構成』の第 5 章「Sun Cluster HA for Apache のインストールと構成」で、Apache の Web サイトから Apache Web Server をインストールする手順を説明しています。また、Apache Web Server は、Solaris 8 オペレーティング環境の CD-ROM からインストールす ることもできます。詳細は、このマニュアルの41ページの「Solaris 8 CD-ROM か ら Apache をインストールする」を参照してください。
- メモリーの要件 Sun Cluster 3.0 では、通常の負荷を想定して構成されている ノードに対しては、メモリーを追加する必要があります。追加するメモリーは 128M バイト + 10% となります。たとえば、スタンドアロンのノードに通常 1G バイトのメモリーが必要な場合、Sun Cluster 3.0 のメモリーの必要条件を満たす には 256M バイトを追加する必要があります。

## **Sun Cluster AnswerBook** のインストール

注 **-** 日本語版のマニュアルは CD-ROM には含まれていません。この節の説明は、 CD-ROM から英語版の AnswerBook™ をインストールする場合にのみ適用されま す。

Sun Cluster 3.0 のマニュアルは、AnswerBook2 文書サーバーで利用できるように AnswerBook2 形式で提供されています (英語版のみ)。Sun Cluster 3.0 の AnswerBook2 マニュアルセットには次のマニュアルが含まれています。

■ Sun Cluster 3.0 Collection - 次のマニュアルが含まれています。

『*Sun Cluster 3.0 Installation Guide*』 『*Sun Cluster 3.0 System Administration Guide*』 『*Sun Cluster 3.0 Hardware Guide*』 『*Sun Cluster 3.0 Data Services Developers' Guide*』 『*Sun Cluster 3.0 Concepts*』 『*Sun Cluster 3.0 Error Messages Manual*』

■ Sun Cluster 3.0 Data Services Collection - 次のマニュアルが含まれています。

『*Sun Cluster 3.0 Data Services Installation and Configuration Guide*』

## **AnswerBook2** 文書サーバーの設定

Solaris オペレーティング環境のリリースには AnswerBook2 文書サーバーのソフ トウェアが含まれています。Solaris の Documentation CD-ROM は Solaris オペレー ティング環境 CD-ROM とは別になっており、この中に文書サーバーのソフ トウェアも含まれています。AnswerBook2 文書サーバーをインストールするには Solaris の Documentation CD-ROM が必要です。

すでにサイトに AnswerBook2 文書サーバーがインストールされている場合には、 その同じサーバーを Sun Cluster 3.0 の AnswerBook に利用できます。AnswerBook2 文書サーバーがインストールされていない場合には、自分のサイトのマシンに文書 サーバーをインストールしてください。クラスタの管理インタフェースとして使用 している管理コンソールに文書サーバーをインストールするのが一般的です。クラ スタノードは、AnswerBook2 文書サーバーとして使用しないでください。

AnswerBook2 文書サーバーのインストールについての詳細は、Solaris の Documentation CD-ROM をサーバーにインストールし、README ファイルを参照し てください。

## **Sun Cluster AnswerBook** の表示

AnswerBook2 文書サーバーにある Sun Cluster 3.0 の AnswerBook を表示するに は、次の手順に従います。Sun Cluster AnswerBook2 のマニュアルを、文書サー バーをインストールしたサーバーのファイルシステムにインストールします。Sun Cluster 3.0 AnswerBook にはインストール後実行スクリプトが含まれており、既存 の AnswerBook ライブラリにマニュアルを自動的に追加します。

この手順を行うには、次の作業が必要です。

- AnswerBook2 文書サーバーがインストールされているサーバーに root でアクセ スします。このサーバーには CD-ROM ドライブが装備されている必要がありま す。AnswerBook2 文書サーバーをインストールしたサーバーがない場合には、 Solaris オペレーティング環境の Documentation CD-ROM が必要になります。 Solaris オペレーティング環境の CD-ROM には AnswerBook2 文書サーバーのイ ンストールに必要なソフトウェアと指示が含まれています。
- インストールする AnswerBook コレクションが含まれている Sun Cluster 3.0 CD-ROM が必要です。Sun Cluster 3.0 Collection は Sun Cluster 3.0 CD-ROM に、Sun Cluster 3.0 Data Services Collection は Sun Cluster 3.0 Data Services CD-ROM に含まれています。

## Sun Cluster AnswerBook をインストールする

次の手順で、Sun Cluster 3.0 Collection と Sun Cluster 3.0 Data Services Colection の Sun Cluster AnswerBook パッケージをインストールします。

- **1. AnswerBook2** 文書サーバーがインストールされているサーバーでスーパーユー ザーになります。
- **2.** 旧バージョンの **Sun Cluster AnswerBook** をインストールしている場合は、 古いパッケージを削除します。

以前に Sun Cluster AnswerBooks をインストールしていない場合は、この手順は 省略してください。

# **pkgrm SUNWscfab SUNWscdab**

**3. Sun Cluster CD-ROM** か **Sun Cluster Data Services CD-ROM** を、文書サー バーに接続されている **CD-ROM** ドライブに挿入します。

ボリューム管理デーモンの vold(1M) が CD-ROM を自動的にマウントします。

- **4. CD-ROM** の、インストールする **Sun Cluster AnswerBook** パッケージが含まれ ているディレクトリに移動します。 Sun Cluster CD-ROM のパッケージが含まれているディレクトリ は、suncluster\_3\_0/SunCluster\_3.0/Packages です。 Sun Cluster Data Services CD-ROM のパッケージが含まれているディレクトリ は、scdataservices\_3\_0/components/ SunCluster\_Data\_Service\_Answer\_Book\_3.0/Packages です。
- **5.** pkgadd**(1)** コマンドを使用してパッケージをインストールします。

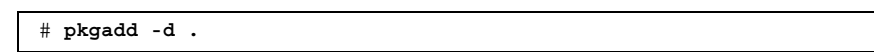

- **6.** インストールするパッケージを選択します。 Sun Cluster 3.0 Collection (SUNWscfab) と Sun Cluster 3.0 Data Services Collection (SUNWscdab) を選択します。
- **7.** pkgadd のインストールオプションのメニューで heavy を選択し、すべての パッケージをシステムに追加して **AnswerBook2** カタログを更新します。 Sun Cluster 3.0 Collection (SUNWscfab) か Sun Cluster 3.0 Data Services Collection (SUNWscdab) を選択します。

各 CD-ROM に含まれている文書コレクションのパッケージには、文書サーバーの データベースにコレクションを追加してサーバーを再起動するインストール後処理 スクリプトが含まれています。これで文書サーバーを使用して Sun Cluster AnswerBook を表示できるようになります。

## **PDF**ファイルの表示

注 **-** 日本語版のマニュアルは CD-ROM には含まれていません。この節の説明は、 CD-ROM に含まれている英語版の PDF ファイルを表示する場合にのみ適用されま す。

Sun Cluster CD-ROM には Sun Cluster のマニュアルの PDF ファイルが含まれてい ます (英語版のみ)。

Sun Cluster CD-ROM に

は、./suncluster\_3\_0/SunCluster\_3.0/Docs/locale/C/PDF ディレクトリ に PDF ファイルが含まれています。

Sun Cluster Data Services CD-ROM には、./scdataservices\_3\_0/ components/SunCluster\_Data\_Service\_Answer\_Book\_3.0/Docs/locale/ C/PDF ディレクトリに PDF ファイルが含まれています。

Sun Cluster AnswerBook と同様に、6 つの PDF ファイルが Sun Cluster CD-ROM に、1 つの PDF ファイルが Data Services CD-ROM に含まれています。各 PDF ファイルの名前は、各マニュアル名の略語で示しています。

表 1–2 に、マニュアルのタイトルと、対応する PDF ファイル名を示します。

| <b>CD-ROM</b> | PDF の略語       | マニュアルのタイトル                                                                 |
|---------------|---------------|----------------------------------------------------------------------------|
| Sun Cluster   | CLUSTINSTALL  | [Sun Cluster 3.0 Installation<br>Guide.                                    |
|               | CLUSTNETHW    | [Sun Cluster 3.0 Hardware<br>Guide.                                        |
|               | CLUSTAPIPG    | [Sun Cluster 3.0 Data Services<br>Developers' Guide                        |
|               | CLUSTSYSADMIN | [Sun Cluster 3.0 System<br>Administration Guide                            |
|               | CLUSTCONCEPTS | [Sun Cluster 3.0 Concepts]                                                 |
|               | CLUSTERRMSG   | [Sun Cluster 3.0 Error Messages<br>Guide.                                  |
| Data Services | CLUSTDATASVC  | [Sun Cluster 3.0 Data Services<br>Installation and Configuration<br>Guide. |

表 **1–2** マニュアルのタイトルと PDF の略語

# **Sun Cluster 3.0** の制限事項

Sun Cluster 3.0 のリリースには次の制限が適用されます。

- Remote Shared Memory (RSM) のトランスポートタイプ このトランスポート タイプは、現在サポートされていません (マニュアル内に参照記述がある場合で も適用されません)。
- **Scalable Coherent Interface (SCI)** はクラスタインターコネクトとしてはサポート されません。
- **VERITAS Volume Manager (VxVM) とOracle Parallel Server (OPS) の組み合わ** せは現在サポートされていません **–** OPSをサポートするには、Sun StorEdge A3500 とハードウェア RAID ボリュームマネージャを使用してください。
- **自動ディスクパス監視はサポートされません 定足数デバイスに二重エラーやパ** スの損失が起こっていないことを確認するには、手作業でディスクパスを監視し てください。ソフトウェアはアクティブなディスクパスの損失を検知します が、アクティブでないディスクのパスを検知するモニターはありません。
- 記憶装置に **2** つ以上の物理パスがある記憶装置はサポートされません Sun StorEdge A3500 では 2 つあるノードのそれぞれに 2 つのパスがサポートされます が、これは例外です。
- SunVTS<sup>™</sup>はサポートされません。
- scinstall -u コマンドを使用したアップグレードは、**Sun Cluster HA for NFS** データサービスだけでサポートされます - Sun Cluster 2.2 から Sun Cluster 3.0 へのフレームワークのアップグレードは、完全にサポートされています。
- **Sun Cluster 2.2** から **Sun Cluster 3.0** ソフトウェアへのアップグレードは、**2** ノー ドのクラスタでのみサポートされます。
- 多重ホストのテープと CD-ROM はサポートされていません。
- **Sun Cluster 3.0** のソフトウェアは、クラスタノードでのループバックファイルシ ステム **(LOFS)** の使用はサポートしていません。
- クラスタノードでクライアントのアプリケーションを実行しないでください-リソースグループのスイッチオーバーやフェイルオーバーを行うと、TCP接続 (telnet/rlogin) が切断されることがあります。このスイッチオーバーや フェイルオーバーには、クラスタノードを初期化する接続やクラスタ外のク ライアントホストを初期化する接続が含まれます。
- **14** Sun Cluster 3.0 ご使用にあたって ♦ 2000 年 12 月, Revision A
- いかなるクラスタノード上でも、タイムシェアリングスケジューリングクラスで 動作する通常以上の優先度のプロセスや、リアルタイムスケジューリングクラス で動作するプロセスは実行しないでください - Sun Cluster 3.0 ソフトウェア は、リアルタイムスケジューリングクラスで動作しないカーネルスレッドに依存 しています。タイムシェアリングスケジューリングクラスで動作する通常以上の 優先度のプロセスや、リアルタイムスケジューリングクラスで動作するプロセス が他に存在すると、Sun Cluster のカーネルスレッドが必要な CPU サイクルを得 られなくなる可能性があり、さまざまな問題の原因になります。
- ファイルシステムの割り当ては Sun Cluster 3.0 ソフトウェアではサポートされ ません。
- **論理ネットワークインタフェースは Sun Cluster 3.0 ソフトウェアが利用するた** めに予約されています。
- **Sun Cluster 3.0** のクラスタファイルシステムは、強制マウント解除をサポートし ません - umount -f コマンドは、-f オプションなしの umount コマンドと同 じ結果になります。
- NAFO (ネットワークアダプタフェイルオーバー) の制限
	- すべてのパブリックネットワークアダプタは NAFO グループに属している必 要があります。Sun Cluster 3.0 では、NAFO グループにないパブリックネッ トワークアダプタはサポートされません。
	- 各ノードでは、IP サブネットごとに1つの NAFO グループしか存在できませ ん。Sun Cluster 3.0 では、同一サブネットに複数の IP アドレスが存在す るような弱い形式でも IP ストライピングをサポートしません。
	- 同一の NAFO グループ内で一時にアクティブになれるのは1つのアダプタだ けです。
	- Sun Cluster 3.0 では、OpenBoot PROM の local-mac-address?=true 設定 はサポートされません。
- サービスとアプリケーションの制限
	- Sun Cluster 3.0 製品を利用して提供できるサービスは、Sun Cluster 製品と共 に提供されているデータサービスか、Sun Cluster データサービス API を使用 して設定されたデータサービスだけです。
	- Sun Cluster 環境は sendmail(1M) サブシステムをサポートしないため、クラ スタノードをメールサーバーに使用しないでください。Sun Cluster ノードに メールディレクトリを置いてはいけません。

- クラスタノードをルーター (ゲートウェイ) に構成しないでください。システ ムがダウンした際にクライアントが代替ルーターを探すことができず、回復 できません。
- クラスタノードを NIS や NIS+ のサーバーに構成しないでください。ただし クラスタノードを NIS や NIS+ のクライアントにすることは可能です。
- Sun Cluster を高可用性起動の提供やクライアントシステムへのサービスのイ ンストールを行うように構成しないでください。
- Sun Cluster 3.0 を rarpd サービスを提供するように構成しないでください。
- Sun Cluster 3.0 データサービス API がサポートするのは 32 ビットのデータ サービスだけです。Sun Cluster データサービスに依存するアプリケーション は 64 ビットアプリケーションであっても構いませんが、そのアプリケーショ ンをサポートするクラスタ側のデータサービスのメソッドやモニターは 32 ビットプログラムでなければなりません。
- Sun Cluster 3.0 HA for NFS の制限
	- どのクラスタノードでも、別のノードから Sun Cluster HA for NFS のファイ ルシステムにアクセスするアプリケーションを実行しないでください。こ のような Sun Cluster HA for NFS のクラスタ内での使用はサポートされませ ん。この種のファイルシステムのアクセスはクラスタファイルシステム経由で のみ行ってください。NFS にエクスポートされたファイルシステムをクラス タノードから利用すると、予測できないロックが発生する可能性があります。
	- Sun Cluster HA for NFS ではすべての NFS クライアントがハードマウントさ れている必要があります。
	- Sun Cluster HA for NFS にはネットワークリソースのホスト名別名は使用し ないでください。クラスタファイルシステムをマウントする NFS クライアン トがホスト名別名を使用すると、statd のロック復旧問題が発生する可能性 があります。
	- Sun Cluster 3.0 は Secure NFS や NFS での Kerberos の使用をサポートしませ ん。具体的には、share\_nfs(1M) サブシステムの secure と kerberos のオ プションはサポートされません。
- ボリューム管理ソフトウェアの制限
	- メディエータを使用した Solstice DiskSuite の構成では、1 つのディスクセッ トに構成するメディエータホストの数は、必ず 2 つでなければなりません。
	- Sun Cluster 3.0 ソフトウェアでは VxVM Dynamic Multipathing (DMP) はサ ポートされません。
- **16** Sun Cluster 3.0 ご使用にあたって ♦ 2000 年 12 月, Revision A
- ソフトウェア RAID 5 はサポートされません。
- ハードウェアの制限
	- クラスタノードのペアには、少なくとも2つの多重ホストディスク記憶装置 がなければなりません (Sun StorEdge A3x00 を使用するクラスタは例外)。
	- RAID 5 がサポートされるのは Sun StorEdge A3x00 のハードウェアだけです。
	- Alternate Pathing (AP) はSun Cluster 3.0 の構成ではサポートされません。
	- Gigabit Ethernet はクラスタインターコネクトではサポートされますが、パブ リックネットワークのインタフェースではサポートされません。

## サポートされる **Solaris** のリリースとパッチ情報

Sun Cluster 3.0 でサポートされる Solaris オペレーティング環境のバージョンと必要 なパッチのリストは、SunSolve の Web サイト (http://sunsolve.sun.com) で入 手できます。「Simple Search」で「EarlyNotifier」コレクションを対象にし、 「Search Criteria」を「Sun Cluster 3.0」に指定して Sun Cluster のページを探しま す。

Sun Cluster 3.0 のインストールや、クラスタの構成要素 (Solaris オペレーティング 環境や Sun Cluster、ボリューム管理ソフトウェア、ディスクファームウェア) に パッチを適用する前に、「EarlyNotifier」の情報を参照してください。クラスタを 正常に動作させるには、クラスタメンバーのノードをすべて同じパッチレベルにし ておく必要があります。

パッチについての詳細は『*Sun Cluster 3.0* のシステム管理』を参照してください。

## システム管理の手順の変更

この節では、クラスタの管理に使用する手順の変更について説明します。

#### syncdir オプションの変更

ベータリリースではクラスタファイルシステムを /etc/vfstab に追加する際 に、syncdir オプションを指定する必要がありました。正式リリースではこの仕様

は必須ではなくなりました。この変更点についての詳細は『*Sun Cluster 3.0* ソフ トウェアのインストール』または『*Sun Cluster 3.0* の概念』を参照してください。

## プライベートホスト名

データサービスを構成して起動した後で、scsetup ユーティリティを使用してプ ライベートホスト名を変更しないでください。プライベートホスト名の変更を scsetup ユーティリティで実行できる場合でも、システム保守担当者 (ご購入先) に 確認を取らずにこの作業を行わないでください。

## 既知の問題

次に説明する既知の問題は、Sun Cluster 3.0 リリースの動作に影響するものです。 最新の情報については、http://docs.sun.com で提供されるリリースノートを参 照するか、ご購入先にお問い合わせください。

## バグ **ID 4314698**

問題の概要**:** Solstice Disksuite ソフトウェアをインストールした後、Solstice Disksuite のデバイスリンクを広域名前空間に表示させるには scgdevs(1M) コマン ドを実行する必要がある。

回避方法**:** scgdevs コマンドを手作業で実行して Solstice Disksuite デバイスのノー ドが作成されたことを確認します。

## バグ **ID 4346123**

問題の概要**:** 複数の障害が起こった後でクラスタノードを起動すると、クラスタの ファイルシステムが /etc/vfstab エントリの自動マウントに失敗し、起動プロセ スがノードを管理シェルに置いてしまう。デバイスに fsck コマンドを実行する と、このエラーが起きることがある。

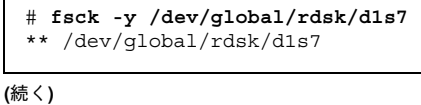

Can't roll the log for /dev/global/rdsk/d1s7

回避方法**:** この問題は広域デバイスが無効なクラスタファイルシステムのマウントと 関連付けられている時に発生することがあります。次のコマンドを実行し、ファイル システムが無効マウントを示すエラー状態を表示するかどうかを確認してください。

# **/usr/bin/df -k**

広域デバイスが無効なクラスタファイルシステムのマウントと関連付けられている 場合は、その広域デバイスをマウント解除します。いずれかのクラスタノードに ファイルシステムのユーザーがアクセスしている場合は、マウント解除できないの で注意してください。各ノードで次のコマンドを実行し、現在ファイルシステム にユーザーがアクセスしているかどうかを確認します。

# **/usr/sbin/fuser -c** *mountpoint*

また、share(1M) コマンドを実行し、クラスタノードでファイルシステムが NFS 共有されていないことを確認します。

#### バグ **ID 4358349**

問題の概要**:** SharedAddress リソースを含むリソースグループに Sun Cluster HA for NFS のリソースを作成できない。Sun Cluster ソフトウェアでは、このデータ サービスで SharedAddress リソースの使用をサポートされない。

回避方法**:** フェイルオーバーリソースグループに必要な論理ホスト名リソースを追加 します。

この手順を行うには LogicalHostname リソースを設定する必要があります。Sun Cluster HA for NFS と一緒に使用するホスト名には SharedAddress リソースは 使えません。

# **scrgadm -a -L -g** *resource-group-name* **-l** *hostname***,***...*

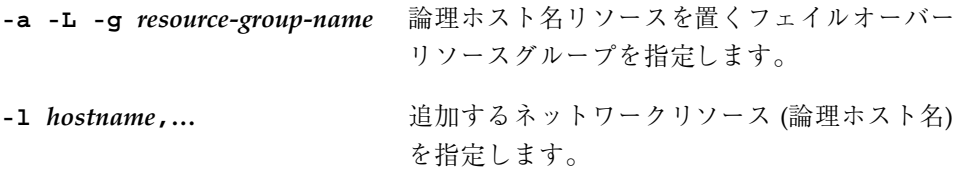

### バグ **ID 4358629**

問題の概要**:** Sun Cluster 2.2 ソフトウェアのために作成した論理ホストがホスト名で はなく IP アドレス番号を使用している場合に、Sun Cluster 2.2 から Sun Cluster 3.0 へのソフトウェアのアップグレードが失敗する可能性がある。

回避方法**:** この問題の解決方法は 2 つあります。

■ クラスタで Sun Cluster 2.2 ソフトウェアが動作中の場合は、scconf(1M) コマン ドを再実行して LOGIP フィールドを IP アドレスから実際の名前にリセットしま す。

# **scconf** *clustername* **-L** *logical\_host* **-n** *host\_list* **-g** *diskgroup\_list* **-i** *adapter\_list***,***logical\_hostname*

次に、LOGIP フィールドを IP アドレスから実際の名前にリセットする例を示し ます。

# **scconf** schost **-L** schost-1 **-n** phys-schost-1**,**phys-schost-2 **-g** schost-1 **-i** hme0**,**hme0**,**schost-1

■ クラスタがすでに Sun Cluster 3.0 ソフトウェアにアップグレードされている場合 は、アップグレードしたノードの ccd ファイルの、保存済みのコピーを編集しま す。/var/cluster/logs/install/preserve/2.2/SUNWcluster/conf ディレクトリの ccd ファイルを編集し、LOGIP フィールドを実際の名前に置き 換えます。

たとえば、次の行で指定されている IP アドレスは、その IP アドレスに対応する 論理ホスト名に変更する必要があります。

LOGIP:phys-schost-1,phys-schost-2:hme0,hme0:192.29.72.238:1

ccd ファイルの IP アドレスを対応する論理ホスト名に置き換えます。

LOGIP:phys-schost-1,phys-schost-2:hme0,hme0:**schost-1**:1

## バグ **ID 4359321**

問題の概要**:** scinstall ユーティリティを使用すると /global ディレクトリを広 域デバイスファイルシステムに指定できる。しかし、広域デバイスファイルシステ ムのマウントポイントが /global/.devices/node@*nodeid* のために、この仕様は 実際には使用できない。

回避方法**:** 広域デバイスファイルシステムの正しい名前を使用してノードを再インス トールします。

推奨はできませんが、/etc/vfstab ファイルのエントリを修正してクラスタを再 起動し、scgdevs コマンドを実行して回避することも可能です。各 /etc/vfstab ファイルの /global/.devices/node@*nodeid* の各エントリに、広 域マウントのオプションセットがあるかどうかを確認してください。

## バグ **ID 4362435**

問題の概要**:** Sun Cluster 3.0 のモジュールを Sun Management Center 2.1 のコンソー ルに読み込み、「Resource Type Definition」->「Properties Table」にアクセス しようとすると、テーブルが 1 ページを超える長さの場合に読み込まれない。

回避方法**:** すべてのリソースタイプのプロパティを表示するには scrgadm −pvv コ マンドを実行します。

## バグ **ID 4362925**

問題の概要**:**

```
nodeA# scshutdown -g0 -y
scshutdown: Unmount of /dev/md/sc/dsk/d30 failed: Device busy.
scshutdown: Could not unmount all PxFS filesystems.
```
Oracle をインストールすると、Networker パッケージがバンドルされてインストー ルされる。そのため、nsrmmd デーモンが起動して /global/oracle ディレクトリ にマウントを行い、すべてのクラスタファイルシステムをマウント解除できなくな る。

nodeA# **umount /global/oracle** umount: global/oracle busy nodeA# **fuser -c /global/oracle** /global/oracle: nodeA# umount /global/oracle umount: global/oracle busy nodeA# **fuser -c /global/oracle** /global/oracle: 335co 317co 302co 273co 272co nodeA# **ps -ef|grep 335** root 335 273 0 17:17:41 ? 0:00 /usr/sbin/nsrmmd -n 1 root 448 397 0 17:19:37 console 0:00 grep 335

この問題は Sun Cluster を停止するときに、nsrmmd プロセスがまだ参照しているク ラスタファイルシステムをマウント解除しようとする際に発生する。

回避方法**:** 各ノードで fuser(1M) コマンドを実行し、マウント解除できないクラス タファイルシステムを使用しているすべてのプロセスのリストを作成しま す。scshutdown(1M) コマンドが最初に起動して失敗したことにより、Resource Group Manager のリソースが再起動されていないことを確認します。プロセスをす べて kill -9 コマンドで終了します。この削除リストには、Resource Group Manager の管理下にあるプロセスを含めてはなりません。これらのプロセスをすべ て終了させてから scshutdown コマンドを再実行すると、停止動作は正常に実行さ れて終了します。

## バグ **ID 4365310**

問題の概要**:** リソースの状態が STOP\_FAILED になると、手作業でリソースの STOP FAILED フラグをクリアしなければならなくなる。複数のリソースのフラグの クリアを指定した場合に、その中に STOP\_FAILED 状態ではないフラグがあると、 他のリソースの STOP\_FAILED フラグをクリアせずに関数が早く戻ってしまう。

この場合にはエラーメッセージは表示されないが、他のリソースのフラグはクリア されていない。エラーメッセージが表示されないため、コマンドで指定したリソー スの STOP FAILED フラッグがクリアされていないにもかかわらず、何もエラーが 発生しなかったかのように見える。

回避方法**:** この問題を回避するには、STOP\_FAILED 状態になった各リソースの STOP FAILED フラグを個別にクリアしてください。

# **scswitch -c -f STOP\_FAILED -j** *stopfailres* **-h** *phys-schost-1*

## バグ **ID 4365700**

問題の概要**:** 次の例では、同一グループの複数のリソースが単一のコマンドで無効に されている。

# **scswitch -n -j** *r1***,***r2***,***r3*

最初のリソースが STOP\_FAILED 状態に移行すると、残りのリソースは無効になっ てもオンラインのまま残ってしまう。このようなオンライン状態は Resource Group Manager デーモンにとって無効な内部状態なので、Resource Group Manager デー モンがパニックを起こすことがある。

回避方法**:** リソースを無効にする際には、常に 1 つのリソースだけを scswitch(1M) コマンドで無効にするようにします。

## バグ **ID 4365729**

問題の概要**:** デバイスグループを次のコマンドを使用して保守モードにしようとする と、ファイルシステムが特定のデバイスグループにマウントされている場合に失敗 する。

# **scswitch -m -D** *device-group*

回避方法**:** 保守モードにするデバイスグループ上のすべてのファイルシステムをマウ ント解除します。デバイスグループを保守モードにできるのは、そのデバイスグ ループのデバイスが利用されていない場合だけです。そのデバイスグループのデ バイスにアクティブなユーザーが存在してはならないため、依存するファイルシス テムはすべてマウント解除します。

## バグ **ID 4366840**

問題の概要**:** クラスタ内にダウンしているノードがあるときに、そのクラスタか らケーブルや関連するアダプタまたは接続点を取り外すと、ノードを再起動してク ラスタに再結合しようとする場合にパニックを起こす。

回避方法**:** このバグが修正されるまでは、ノードがダウンしているときにクラスタか らケーブルやアダプタ、接続点を取り外さないでください。パニックが発生した場 合は、もう 1 度ノードを再起動してください。ノードはパニックを起こさずにクラ スタに結合できます。

## バグ **ID 4366886**

問題の概要**:** システムの負荷が高いと、デバイスグループをオンラインにする際に問 題が発生することがある。この問題は、VERITAS Volume Manager (VxVM) がディ スクグループのインポートのために、ミラーの同期などいくつかのタスクを実行す る必要があるために起こる。負荷が高くなるとこれらのタスクは、他のシステムタ スクが重要なシステムリソースを利用しているために時間内で完了することができ なくなる。デバイスグループはノードの起動時に (たとえば、ファイルシステムが自 動マウントに設定されている場合など) 自動的に一緒にオンラインになるので、こ のようなオンラインのハングは起動時のハングとして発生することがある。

回避方法**:** システムの負荷を低減するか、vxconfigd デーモンの優先度を上げてく ださい。

## バグ **ID 4368034**

問題の概要**:** Resource Group Manager デーモンが停止した場合や、遠隔手続き呼び 出しの途中でノードが停止した場合に、次のようなエラーメッセージがシステムコ ンソールに表示されることがある。

COMM\_FAILURE SystemException: COMM\_FAILURE major 3 minor 0 Error 0 completed NO

INV\_OBJREF SystemException: INV\_OBJREF major 4 minor 9 Bad file number completed NO

これらのメッセージは一般ユーザーが利用することを意図したものではなく、デ バッグのための利用を前提としたものです。Resource Group Manager デーモン によって、この例外に関するより詳細な syslog メッセージがすでに書かれている ため、printf のデバッグは不要です。

回避方法**:** これらのコンソールメッセージは無視してください。ノードの停止に関し ては syslog メッセージを参照してください。通常、Resource Group Manager デー モンにより、自動的に復旧します。

## バグ **ID 4369228**

問題の概要**:** Oracle から提供される dbassist ユーティリティが、ハードウェア RAID デバイスへの Oracle Parallel Server データベースの直接作成を有効にでき ない。

回避方法**:** Oracle Parallel Server のデータベースを Sun Cluster 3.0 ソフトウェアで作 成するには、Oracle Server Manager のコマンドラインモードである svrgmrl を使 用します。

## バグ **ID 4369565**

問題の概要: nfs\_upgrade スクリプトが呼び出し回数に依存する。スクリプトを 2 回実行することができない。

回避方法**:** スクリプトを 2 回実行する場合は、スクリプトの 2 回目の実行前に、最 初の試行で作成された NFS リソースと NFS リソースタイプを削除してください。

## バグ **ID 4369668**

問題の概要**:** 管理しているリソースグループの Nodelist プロパティをシステム管 理者が編集する際に、ノードリストに追加されたすべてのノードで、Resource Group Manager はリソースグループに属する Init\_nodes=RG\_PRIMARIES プロパ ティを持つすべてのリソースに INIT メソッドを実行する必要がある。ノードリス トから削除されたすべてのノードでは、Resource Group Manager は同様にリソース に FINI メソッドを実行する必要がある。また同様に、リソースタイプの Installed\_nodes プロパティを編集する際には、管理しているリソースグループ に属し、Init\_nodes=RT\_installed\_nodes プロパティを持つこのタイプのすべ てのリソースに対して、INIT または FINI のメソッドを実行する必要がある。

現在のところ、Resource Group Manager は、これらの更新を行う際に INIT や FINI のメソッドを実行しない。その結果、これらノードのリソースが正常に初期 化またはクリーンアップされない可能性がある。

回避方法**:** 対象となるリソースグループに scswitch コマンドを使用していったん 管理を解除してから、再管理を行います。この処理では、管理者はリソースグルー プをオフラインにしなければなりません。この代わりに、グループ内で起こるリ ソースタイプに関する INIT や FINI の操作がマニュアルに記載されている場合 は、管理者はその操作を手作業で実行することもできます (リソースグループの管理 を解除する必要はありません)。

グループ内のリソースに INIT メソッドや FINI メソッドを持つものがない場合 は、この回避策は不要です。Sun が提供するリソースタイプで INIT メソッドと FINI メソッドを使用するのは以下に限られます。

■ SUNW.SharedAddress (共有アドレスリソースタイプ)

- SUNW.apache (Apache Web Server) がスケーラブルモードで構成されている場合
- SUNW.iws (iPlanet/Netscape Web Server) がスケーラブルモードで構成されてい る場合

他社が提供する上記以外のリソースタイプが、INIT メソッドや FINI メソッドを利 用する場合もあります。リソースグループにその種のリソースタイプが含まれてい る場合は、この回避策が必要となります。

注 **-** すべてのスケーラブルなサービスは、明示的に宣言していなくても、暗黙的に INIT メソッドと FINI メソッドを利用しています。

#### バグ **ID 4370760**

問題の概要**:** 最初にデバイスグループをオフラインにしないと、メタセットから最後 のホストを削除できない。

回避方法**:** メタセットから最後のホストを削除するには、まずデバイスグループをオ フラインにします。最後のホストを削除するには、削除するホストから、次の 2 つ のコマンドをスーパーユーザーで実行します。

> # **/usr/cluster/bin/scswitch -m -D** *disksetname* # **metaset -s** *disksetname* **-d -h** *hostname*

## バグ **ID 4371236**

問題の概要**:** ge スイッチの中には、ge デバイスのパラメータをデフォルト値以外の 値に設定しておかなければならないものがる。『*Sun GigabitEthernet/P 2.0 Adapter Installation and User's Guide*』の第 3 章に ge デバイスのパラメータを変更する方法 が説明されてるが、この手順を Sun Cluster 3.0 ソフトウェアを実行中のノードに使 用する場合、マニュアルの説明と異なる部分がある。具体的に

は、/etc/path\_to\_inst ファイルのデバイスパス名を qe.conf ファイルで使用 する親の名前に転用する方法が異なる。

回避方法**:** 『*Sun GigabitEthernet/P 2.0 Adapter Installation and User's Guide*』の第 3 章では、/kernel/drv/ge.conf ファイルのエントリを使用して ge デバイスのパ ラメータ値を変更する手順が説明してあります。/etc/path\_to\_inst のリスト (ge.conf のエントリで使用) から親の名前を決定する手順は、「Setting Driver Parameters Using a ge.conf File」で説明しています。たとえば、次のような行が

/etc/path\_to\_inst 行にある場合ば、ge2 の親の名前は /pci@4,4000 となりま す。

''/pci@4,4000/network@4'' 2 ''ge''

クラスタノードでは、/etc/path\_to\_inst のデバイスパスから /node@*nodeid* の 部分を取り除く必要があります。たとえば、クラスタノードでは、これに対応する /etc/path to inst のエントリは次のようなエントリになっています。

''/node@1/pci@4,4000/network@4'' 2 ''ge''

ge.conf で ge2 の親の名前として使用するのも、同様に /pci@4,4000 です。

#### バグ **ID 4372369**

問題の概要**:** Sun Cluster 2.2 で複数の論理ホストが構成されていると nfs\_upgrade スクリプトが使用できない。

回避方法**:** 現在のところ回避方法はありません。この問題に遭遇した場合は、適切な パッチがあるかどうかをご購入先にお問い合わせください。

#### バグ **ID 4373498**

問題の概要**:** LDAP 管理サーバーがホスト名の大文字と小文字を区別する。そのた め、LDAP 管理サーバーで作業する場合には、LDAP 構成で設定してあるすべての ホスト名が、クラスタノードで使用しているネームサービスの LDAP 仕様と大文字 と小文字が一致しなければならない。この大文字と小文字の一致は、特に DNS を ネームサービスとして利用している場合には、DNS ドメイン名も同様に LDAP 構 成のホスト名の仕様と厳密に一致しなければならないため重要となる。

回避方法**:** LDAP に与えたマシンの正しいドメイン名とリゾルバから返されるドメイ ン名の大文字と小文字が一致するかどうかを確認してください。

#### バグ **ID 4373911**

問題の概要**:** 次の操作を行った場合、次の警告メッセージが HA-NFS 障害モニター に表示されることがある。

- 複数の Sun Cluster HA for NFS リソースをクラスタに構成する。
- ある HA-NFS リソースの有効/無効を切り替えて、同一ノードの他のリソース をオンラインのままにしておく。

clnt\_tp\_create\_timed of program statd failed:RPC:Program not registered

回避方法**:** この警告メッセージは無視して構いません。

#### バグ **ID 4374194**

問題の概要**:** Ultra 2 ワークステーションを Sun StorEdge A5000 と共に使用している 場合に、Sun Management Center エージェントが突然終了することがある。この問 題は、Sun Management Center エージェントが Config Reader で設定されてお り、Config-Reader4udt モジュールが

/var/opt/SunWsymon/cfg/base-modules-d.dat ファイルに追加されている時 に発生する。Sun Management Center エージェントは、このファイルを起動時に読 み取り、リストされているモジュールをすべて読み込もうとする。エージェントが Config-Reader4udt モジュールを読み込むときにセグメント例外を起こすこと がある。

回避方法**:** この問題を回避するには、次のいずれかを実行します。

- Confiq-Reader4udt を base-modules-d.dat ファイルから削除する。
- Config-Reader4udt を、Ultra 2 マシンに同じ情報を提供する Config-Reader4u に置きかえる。
- Sun Management Center エージェントの設定時に、Config Reader モジュールを 設定しない。これにより Config-Reader4udt モジュールが base-modules-d.dat ファイルに追加されるのを防止します。

#### バグ **ID 4374648**

問題の概要**:** scinstall のマニュアルページには、−s oracle を使用して自動的に Sun Cluster HA for Oracle の データサービスを Sun Cluster 2.2 から Sun Cluster 3.0 にアップグレードする例が示されている。このオプションは現在サポートされてい ない。

回避方法**:** Oracle データサービスを Sun Cluster 2.2 から Sun Cluster 3.0 にアップグ レードするときに、-s oracle オプションを使用しないでください。その代わり

に、30ページの「Sun Cluster HA for Oracle の Sun Cluster 2.2 から Sun Cluster 3.0 へのアップグレード」にある手作業によるアップグレード手順を使用してください。

## バグ **ID 4376171**

問題の概要**:** FC-AL SBus Card (FC100/S) と Sun Quad FastEthernet 2.0 (SQFE/S) を 同じ SBus に設置すると QFE カードが突然リセットする。

回避方法**:** クラスタノードの構成で、FC-AL SBus Card (FC100/S) と Sun Quad FastEthernet 2.0 (SQFE/S) を同じ SBus 上に設置しないでください。

## バグ **ID 4377303**

問題の概要**:** 新規に作成した Sun StorEdge A3500 の LUN がノードで表示されない。

回避方法**:** 新しい LUN が表示されないノードで /etc/raid/hot\_add コマンドを 実行します。

#### バグ **ID 4378553**

問題の概要**:** リソースグループの Nodelist プロパティはリソースグループをマス ターできるノードのリストで、もっとも優先されるノードが最初に表示される順序 になっている。Resource Group Manager は、常に利用可能な中でもっとも優先され るノードのリソースグループのホストになるようになっている。しかし、管理者が クラスタを (すべてのノードを 1 回で再起動することで) 再起動すると、管理され ているリソースグループのマスターがもっとも優先されるノード以外のノードにな ることがある。この問題はクラスタ全体を 1 回で再起動する場合にのみ起こる。

回避方法**:** クラスタを再起動した後で、scswitch コマンドを使用してリソースグ ループを目的のノードに切り替えます。クラスタが稼働している限り、Nodelist の優先順位は自動的に切り替わります。

## スケーラブルサービスのスティッキー負荷均衡ポリシー

現在、スティッキー負荷均衡ポリシーを使用したスケーラブルデータサービスを実 行すると問題が発生する可能性があります。あるノードに関連して確立されたス ティッキー状態を使用してサービスが実行されていて、後で別のノードで同じサー ビスの別のインスタンスを起動すると、この問題が発生することがあります。同じ

サービスの別のインスタンスを起動すると、最初のインスタンスのスティッキー状 態が失われる可能性があります。

2番目のインスタンスを起動した時にスティッキーアルゴリズムが返す結果により、 最初のインスタンスがスティッキー状態を失うかどうかが決まります。この場合に はアルゴリズムはスティッキーとの関連を変更することはありませんが、必要に応 じてアルゴリズムがスティッキーとの関連を変更することもあります。

スティッキー負荷均衡ポリシーについての詳細は、『*Sun Cluster 3.0* の概念』を参 照してください。

#### **Sun Cluster HA for Oracle** の **Sun Cluster 2.2** から **Sun Cluster 3.0** へのアップグレード

Sun Cluster フレームワークを scinstall アップグレード手順を使用してアップグ レードする場合は、次の手順に従ってください。

#### 条件と制限

Sun Cluster HA for Oracle を Sun Cluster 2.2 から Sun Cluster 3.0 にソフ トウェアアップグレードする場合には、次の条件と制限が適用されます。

- Sun Cluster HA for Oracle をアップグレードする前に、『Sun Cluster 3.0 ソフ トウェアのインストール』に記載されている、Sun Cluster フレームワークを Sun Cluster 2.2 からアップグレードする際に関連するすべての条件に適合しているこ とを確認する必要があります。
- アップグレードする前に、Sun Cluster HA for Oracle が Sun Cluster 2.2 で正常に 機能している必要があります。

#### **Sun Cluster HA for Oracle** の構成ファイルを保存する

次の手順で、Sun Cluster 2.2 で設定した構成ファイルを保存します。

- **1.** 各ノードで、アップグレード開始手順 **(**scinstall -F begin**)** が完了するま で、scinstall フレームワークアップグレード手順に従います。
- **2.** 各ノードで、次のコマンドをスーパーユーザーで実行します。このコマンドによ り、/var/opt/oracle ディレクトリのすべてのファイルを保存します。
- **30** Sun Cluster 3.0 ご使用にあたって ♦ 2000 年 12 月, Revision A

この情報が失われないようにするために、/var/opt/oracle ディレクトリにあ る構造を外部装置にバックアップします。

# **cp -r /var/opt/oracle /var/cluster/logs/install/preserve/2.2/SUNWscor**

**3.** フレームワークアップグレードの終了部分 **(**scinstall -u finish**)** を完了し ます。

注 **-** scinstall -u finish コマンドで -s oracle オプションを使用しない でください。このオプションは Sun Cluster HA for Oracle の自動アップグレー ドを試みますが、自動アップグレードは失敗します。自動アップグレードがサ ポートされるのは NFS だけです。

フレームワークのアップグレードが終了したら、Sun Cluster 3.0 の環境を設定しま す。31ページの「Sun Cluster 3.0 環境の設定」を参照してください。

#### **Sun Cluster 3.0** 環境の設定

次の手順で Sun Cluster 3.0 環境を設定します。

- **1.** 任意のノードで次のコマンドを実行し、次のことを確認します。
	- フレームワークのアップグレードで、Sun Cluster 2.2 の論理ホストに対応する Sun Cluster 3.0 のリソースグループが正しく設定されている。
	- リソースグループ内にホスト名のネットワークリソースがあり、オンライン になっている。

# **scstat -g**

**2.** 任意のノードで次のコマンドを実行し、**Oracle** データベース **(**必要に応じて **Oracle** バイナリも**)** を含む、**Sun Cluster 2.2** の **VERITAS** ディスクグループまた は **Solstice DiskSuite** のディスクセットが、正しく **Sun Cluster 3.0** のディスク デバイスグループにマッピングされているかどうかを確認します。

# **scstat -D**

**3.** 各ノードで次のコマンドを実行し、各 **Oracle** インスタンスに必要なファイルシ ステムがマウントされているかどうかを確認します。

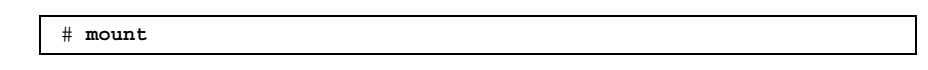

**4.** 各ノードで次のコマンドを実行し、保存しておいた **Oracle** 構成ファイルを /var/opt ディレクトリに復元します。

すでに /var/opt/oracle ディレクトリにファイルを復元しており、内容を変 更していない場合は、 この手順を省略できます。

# **cp -r /var/cluster/logs/install/preserve/2.2/SUNWscor/oracle /var/opt** # **chown -R oracle:dba /var/opt/oracle**

#### **Sun Cluster 3.0** での **Sun Cluster HA for Oracle** の構成

次の手順で、Sun Cluster 3.0 HA for Oracle を構成します。

注 **-** 手順 1 は 1 回だけ実行してください。

**1.** 任意のノードで次のコマンドを実行、**Oracle** サーバーとリスナーリソースタイ プを登録します。

```
# scrgadm -a -t SUNW.oracle_server
# scrgadm -a -t SUNW.oracle_listener
```
- 32ページの手順 2 から 34ページの手順 5 までを、/var/opt/oracle/oratab ファイルにある各 Sun Cluster 2.2 HA for Oracle のインスタンスで実行します。
- 2. ORACLE HOME 変数の値を oratab ファイルで確認します。

たとえば、oratab ファイルに次の情報があるとします。

ora32:/oracle/816\_32:N

この情報は、ORACLE SID ora32 インスタンスの ORACLE HOME 変数の値が /oracle/816\_32 であることを意味しています。

**3.** ccd.database ファイルから各 **Oracle** インスタンスのパラメータ値を取り出し ます。 これらのパラメータは scrgadm で Sun Cluster 3.0 のパラメータにマッピングさ れます。Sun Cluster HA for Oracle を Sun Cluster 3.0 で構成するときにはこのパ ラメータを使用します。

# **grep ^HAORACLE: /var/cluster/logs/install/preserve/2.2/SUNWcluster/conf/ccd.database**

ccd.database ファイルにある各 Oracle インスタンスは、次の書式を使用しま す。

HAORACLE:on:ora32:boots-1:60:10:120:300:scott/tiger:/oracle/816\_32/dbs/initora32.ora:ORA\_LIST

これらのパラメータは、次の Sun Cluster 3.0 の書式にマッピングされます。

HAORACLE:STATE:ORACLE\_SID:LOGICAL\_HOSTNAME\_IP\_Resource:THOROUGH\_PROBE\_INTERVAL: CONNECT\_CYCLE:PROBE\_TIMEOUT:RETRY\_INTERVAL:CONNECT\_STRING:PARAMETER\_FILE:LISTENER\_NAME

.

リソースグループ名 RG\_NAME は、\${LOGICAL\_HOSTNAME\_IP\_Resource}-lh となります。-lh は、自動的に Sun Cluster 3.0 のリソースグループ名に追加さ れます。

**4.** \$PARAMETER\_FILE 変数に background\_dump\_dest 値を設定 し、ALERT\_LOG\_FILE 変数に次の値を設定します。

\$background\_dump\_dest/alert\_\$ORACLE\_SID.log

たとえば、ORACLE\_SID=ora32 で、\$PARAMETER\_FILE ファイルの background\_dump\_dest を次の値と仮定します。

/oracle/816\_32/admin/ora32/bdump

この例では、ALERT LOG FILE は次の値に更新されます。

**/oracle/816\_32/admin/ora32/bdump/alert\_ora32.log**

**5.** 任意のノードで次のコマンドを実行し、**Oracle** リソースを作成してオンライン にします。

| # scrgadm -a -t SUNW.oracle server -g \$RG NAME -j \$ORACLE SID-serv \   |  |  |
|--------------------------------------------------------------------------|--|--|
| -x Oracle sid=\$ORACLE SID -x Oracle home=\$ORACLE HOME                  |  |  |
| -y Thorough probe interval=\$THOROUGH PROBE INTERVAL \                   |  |  |
| -x Connect cycle=\$CONNECT CYCLE -x Probe timeout=\$PROBE TIMEOUT \      |  |  |
| -y Retry interval=\$RETRY INTERVAL -x Connect string=\$CONNECT STRING    |  |  |
| -x Parameter file=\$PARAMETER FILE -x Alert log file=\$ALERT LOG FILE    |  |  |
| # scrgadm -a -j \$ORACLE SID-list -t SUNW.oracle listener -g \$RG name \ |  |  |
| -x Oracle home=\$ORACLE HOME -x Listener name=\$LISTENER NAME            |  |  |
| # scswitch -e -i \$ORACLE SID-serv                                       |  |  |
| # scswitch -e -i \$ORACLE SID-list                                       |  |  |
| # scswitch -e -M -i \$ORACLE SID-serv                                    |  |  |
| # scswitch -e -M -j \$ORACLE SID-list                                    |  |  |

たとえば、32ページの手順 2、33ページの手順 3、33ページの手順 4 で説明した Oracle インスタンスを使用すると、実行するコマンドは次のようになります。

```
# scrgadm -a -t SUNW.oracle_server -g boots-1-lh -j ora32-serv \
-x Oracle sid=ora32 -x Oracle home=/oracle/816 32 \
-y Thorough_probe_interval=60 \
-x Connect \overline{cycle=10} -x Probe timeout=120 \
-y Retry_interval=300 -x Connect_string=scott/tiger \
-x Parameter_file=/oracle/816_32/dbs/initora32.ora \
-x Alert_log_file=/oracle/816_32/admin/ora32/bdump/alert_ora32.log
# scrgadm -a -j ora32-list -t SUNW.oracle_listener -g boots-1-lh \
-x Oracle home=/oracle/816 32 -x Listener name=ORA LIST
# scswitch -e -j ora32-serv
# scswitch -e -j ora32-list
# scswitch -e -M -j ora32-serv
# scswitch -e -M -j ora32-list
```
#### アップグレードの確認

次の手順で、アップグレードが正しく完了したことを確認します。

**1. Oracle** リソースがオンラインであることを確認するには次のコマンドを使用し ます。

# **scstat -g**

**2.** リソースグループの切り替えが次のコマンドで実行できることを確認します。

# **scswitch -z -g** *resource-group* **-h** *node*

## マニュアルの訂正

**.**

この節では、マニュアル内で誤って記載されている情報を示します。

#### 『*Sun Cluster 3.0 Hardware Guide*』

『*Sun Cluster 3.0 Hardware Guide*』では次の手順が誤っているか、または記載され ていません。

- 第7章の「Configuring StorEdge A3500 Disk Drives」には誤りがあります。 「Increase the drive capacity of a LUN」というタイトルは誤りです。LUN のド ライブ容量を増やすことはできません。ただし、ドライブグループのサイズを 増やすことはできます。従って、ディスクセットやディスクグループからLUN を取り外す必要はありません。この作業は「Increase the size of the drive group. Follow the same procedure used in a non-cluster environment (ドライブグループ のサイズを増やします。非クラスタ環境と同様の手順に従ってください)」と読み 替えてください。
- Sun Cluster 3.0 AnswerBook には、Cluster Configuration Repository (CCR) に冗 長ディスクパスを導入せずにディスクを再配線する手順が記載されていません。

クラスタ内部でデバイスを再配線する場合には、クラスタが新しいデバイス構成 を認識するようにしなければなりません。クラスタが新しい構成を認識し、デ バイスを確実に使用できるようにするには、次の手順に従います。

- 36ページの「ディスクケーブルを新しいアダプタに移動する」
- 36ページの「別のノードにディスクケーブルを移動する」
- 38ページの「クラスタソフトウェアが正しいデバイス構成を反映するよう更新 する」

ディスクケーブルを新しいアダプタに移動する

次の手順で、ディスクケーブルをノード内の新しいアダプタに移動します。

- **1.** 関係するディスクの **I/O** をすべて休止します。
- **2.** 古いアダプタからケーブルを取り外します。
- **3.** ローカルノードで cfgadm**(1M)** コマンドを実行し、移動に関連するすべてのド ライブの構成を解除します。 または、次のコマンドでノードを再起動します。

- **4.** ローカルノードで devfsadm −C コマンドを実行し、**Solaris** のデバイスリンク をクリーンアップします。
- **5.** ローカルノードで scdidadm −C コマンドを実行し、**DID** デバイスパスをクリー ンアップします。
- **6.** 新しいアダプタにケーブルを接続します。

# **reboot -- -r**

**7.** ローカルノードで cfgadm コマンドを実行し、ドライブを新しい場所に構成しま す。 または、次のコマンドでノードを再起動します。

**8.** scgdevs コマンドを実行し、新しい **DID** デバイスパスを追加します。

別のノードにディスクケーブルを移動する

ディスクケーブルを、あるノードから別のノードに移動するには次の手順を使用し ます。

- **1.** すべてのボリュームマネージャーとデータサービスの構成から、削除するパスへ の参照をすべて削除します。
- **2.** 関連するディスクへの **I/O** をすべて休止します。
- **36** Sun Cluster 3.0 ご使用にあたって ♦ 2000 年 12 月, Revision A

<sup>#</sup> **reboot -- -r**
- **3.** 古いノードからケーブルを取り外します。
- **4.** 古いノードで cfgadm コマンドを実行し、移動に関連するすべてのドライブの構 成を解除します。 または、次のコマンドでノードを再起動します。

# **reboot -- -r**

- **5.** ローカルノードで devfsadm −C コマンドを実行し、**Solaris** のデバイスリンク をクリーンアップします。
- **6.** ローカルノードで scdidadm −C コマンドを実行し、**DID** デバイスパスをクリー ンアップします。
- **7.** 新しいノードにケーブルを接続します。
- **8.** 新しいノードで cfgadm コマンドを実行し、ドライブを新しい場所に構成しま す。 または、次のコマンドでノードを再起動します。

# **reboot -- -r**

- **9.** 新しいノードで devfsadm コマンドを実行し、新しい **Solaris** デバイスリンクを 作成します。
- **10.** 新しいノードで scgdevs コマンドを実行し、新しい **DID** デバイスパスを追加し ます。
- **11.** 新しいノードで必要なボリューム管理ソフトウェアとデータサービスの構成に必 要なパスを追加します。

データサービスを構成するときには、ノードのフェイルオーバーの設定が新しい 構成を反映するように設定されていることを確認してください。

Sun Cluster 3.0 ご使用にあたって **37**

クラスタソフトウェアが正しいデバイス構成を反映するよう更新する

この手順が正しく行われていないと、次回に scdidadm −r コマンドや scgdevs コ マンドを実行した時にエラーが記録されることがあります。正しいデバイス構成を 反映するように、次の手順でクラスタソフトウェアを更新してください。

- **1.** ケーブル構成が意図した通りであることを確認します。ケーブルが古いノードか ら取り外してあるかどうかを確認します。
- **2.** 古いノードが必要なボリューム管理ソフトウェアやデータサービスの構成から削 除されていることを確認します。
- **3.** 古いノードで cfgadm コマンドを実行し、移動に関連するすべてのドライブの構 成を解除します。 または、次のコマンドでノードを再起動します。

# **reboot -- -r**

- **4.** ケーブルを取り外したノードで devfsadm −C コマンドを実行します。
- **5.** ケーブルを取り外したノードで scdidadm −C コマンドを実行します。
- **6.** 新しいノードで cfgadm コマンドを実行し、ドライブを新しい場所に構成しま す。

または、次のコマンドでノードを再起動します。

# **reboot -- -r**

- **7.** 新しいノードで scgdevs コマンドを実行し、新しい **DID** デバイスパスを追加し ます。
- **8.** 新しいノードで scdidadm −R デバイス名 コマンドを実行し、**SCSI** の予約が正 しい状態にあるかどうかを確認します。

『*Sun Cluster 3.0* データサービス開発ガイド』

『*Sun Cluster 3.0* データサービス開発ガイド』の付録 B のサンプルコードには、次 の問題があります。

- コードリストの改行の多くが誤っており、特に長いコメントで顕著です。正しい 改行で見るためには PDF 版のマニュアルを表示してください。
- この付録のメソッドスクリプトのリストでは、ほとんどの変数の宣言が抜けてい ます。各メソッドでは main() で次の変数が宣言されていなければなりません。

SYSLOG\_TAG=\$RESOURCETYPE\_NAME, \$RESOURCEGROUP\_NAME, \$RESOURCE\_NAME

この変数は、logger() コマンドのコード例の全体で使用されています。

## 『*Sun Cluster 3.0* の概念』

『*Sun Cluster 3.0* の概念』では次の点に注意する必要があります。

■ **『Sun Cluster 3.0 の概念』には、データサービスの開発者やシステム管理者** が、アプリケーショントラフィックにクラスタインターコネクトを利用する方法 が説明されていません。以下を参照してください。

アプリケーショントラフィックのためのクラスタインターコネクトの利用

クラスタでは、ノード間に複数のネットワーク接続が存在してクラスタインターコ ネクトを形成しなければなりません。クラスタリングソフトウェアは、複数のイン ターコネクトを高可用性とパフォーマンスの向上のために利用します。内部のトラ フィックでは (たとえばファイルシステムのデータやスケーラブルサービスのデー タ)、メッセージは利用可能なすべてのインターコネクトの間でラウンドロビンによ りストライプ化されます。

クラスタインターコネクトは、アプリケーションからもノード間の可用性の高い通 信のために利用できます。たとえば、分散アプリケーションでは、構成要素が異な るノードで実行されていて通信が必要なことがあります。パブリックインターコネ クトの代わりにクラスタインターコネクトを使用することで、これらの接続は個別 リンクのエラーを回避できます。

ノード間の通信にクラスタインターコネクトを使用するには、アプリケーションは、 クラスタをインストールした際に構成されたプライベートホスト名を使用する必要

Sun Cluster 3.0 ご使用にあたって **39**

があります。たとえば、ノード 1 のプライベートホスト名が clusternode1-priv である場合には、ノード 1 とクラスタインターコネクトで通信する際にこの名前を 使用します。この名前で開いた TCP ソケットは、クラスタインターコネクトを経由 して転送され、ネットワークエラーが発生した際には透過的に再転送できます。

プライベートホスト名はインストール時に構成できるため、その時にはクラスタイ ンターコネクトに任意の名前を使用できます。実際の名前 は、scha\_cluster\_get(3HA) に scha\_privatelink\_hostname\_node 引数を指 定することで取得できます。

アプリケーションレベルでクラスタインターコネクトを使用する場合は、各ノード のペアの間で単一のインターコネクトを使用しますが、異なるノードのペアに対し ては、可能であれば独立したインターコネクトを使用します。たとえば、3 ノード で実行中のアプリケーションがあり、クラスタインターコネクトで通信していると します。この場合、ノード 1 と 2 の間の通信には hme0 インタフェースが使用さ れ、ノード 1 と 3 の通信には qfe1 インタフェースが使用されることになりま す。つまり、アプリケーションが任意の 2 ノード間で通信する場合は、単一のイン ターコネクトに限られますが、内部クラスタリングの通信は、すべてのインターコ ネクトでストライプ化されます。

アプリケーションは、インターコネクトを内部クラスタリングのトラフィックと共 有しており、従って、アプリケーションが利用可能な帯域幅は、他のクラスタリン グトラフィックが使用している帯域幅に依存していることに注意してください。エ ラーが発生した場合、内部トラフィックは残っているインターコネクトにラウンド ロビンできますが、アプリケーションの接続でインターコネクトにエラーが出た場 合は、稼動中のインターコネクトに切り替わります。

2種類のアドレスがクラスタインターコネクトをサポートしており、プライベート ホスト名に gethostbyname(3N) を実行すると、通常 2 つの IP アドレスを返しま す。最初のアドレスは論理 *pairwise* アドレスと呼ばれ、2 番目のアドレスは論理 *pernode* アドレスと呼ばれます。

各ノードのペアには、独立した論理 pairwise アドレスが割り当てられています。こ の小規模な論理ネットワークが、接続のフェイルオーバーをサポートしています。 各ノードには固定 pernode アドレスも割り当てられています。つま

り、clusternode1-priv の論理 pairwise アドレスはノードごとに異なっています が、clusternode1-priv の論理 pernode アドレスは各ノードで同じです。しか し、ノードは pairwise アドレスを自分で持っているわけではないため、ノード 1 に gethostbyname(clusternode1-priv) を実行しても、戻るのは論理 pernode ア ドレスだけです。

アプリケーションが、クラスタインターコネクトによる接続を受け入れてから IP ア ドレスを確認する際には、セキュリティ上の理由から、gethostbyname で返され る最初の IP アドレスだけではなく、すべての IP アドレスを検査する必要があるこ とに注意してください。

アプリケーション全体にわたって一貫した IP アドレスが必要な場合は、クライアン トとサーバーの両側で pernode アドレスをバインドするようにアプリケーションを 構成し、すべての接続が pernode アドレスで行き来するようにしてください。

#### 『*Sun Cluster 3.0* データサービスのインストールと構成』

『*Sun Cluster 3.0* データサービスのインストールと構成』の第 5 章「Sun Cluster HA for Apache のインストールと構成」では、Apache Web Server を Apache の Web サイト (http://www.apache.org) からインストールする方法について説明 していますが、Apache Web Server は Solaris 8 オペレーティング環境の CD-ROM からインストールすることもできます。

Apache のバイナリは SUNWapchr、SUNWapchu、SUNWapchd という 3 つの パッケージに含まれており、SUNWCapache パッケージのメタクラスタを構成してい ます。SUNWapchr は、SUNWapchu より先にインストールする必要があります。

Web サーバーのバイナリは、各クラスタノードのローカルファイルシステムか、ク ラスタファイルシステムに置きます。

# Solaris 8 CD-ROM から Apache をインストールす る

この手順では、Sun Cluster HA for Apache データサービスを Solaris 8 オペレー ティング環境 CD-ROM に含まれている Apathe Web Server で使用する場合に必要 な手順について説明します。

**1. Apache** パッケージの SUNWapchr、SUNWapchu、SUNWapchd をインストール していない場合は、インストールします。

パッケージがすでにインストールされているかどうかを確認するには pkginfo(1) コマンドを実行します。

# **pkgadd -d** *Solaris\_8\_Product\_directory* **SUNWapchr SUNWapchu SUNWapchd** ...

Sun Cluster 3.0 ご使用にあたって **41**

Installing Apache Web Server (root) as SUNWapchr ... [ verifying class initd ] /etc/rc0.d/K16apache *linked pathname* /etc/rc1.d/K16apache *linked pathname* /etc/rc2.d/K16apache *linked pathname* /etc/rc3.d/S50apache *linked pathname* /etc/rcS.d/K16apache *linked pathname* ...

**2.** SUNWapchr パッケージの一部としてインストールした、実行開始**/**停止制御スク リプトを無効にします。

データサービスを構成した後は、Sun Cluster HA for Apache データサービスが Apache アプリケーションの起動と停止を行うため、このスクリプトを無効にす る必要があります。次の手順を実行してください。

**a. Apache** 開始制御スクリプトのリストを表示します。

**b. Apache** 開始制御スクリプトの名前を変更します。

**c.** すべての **Apache** 関連のスクリプトの名前が変更されたことを確認します。

注 **-** 次の例では、開始制御スクリプトの名前の最初の文字を大文字から小文字に 変更しています。このスクリプトの名前は、通常のシステム管理の方針に合わせ て、任意の名前に変更しても構いません。

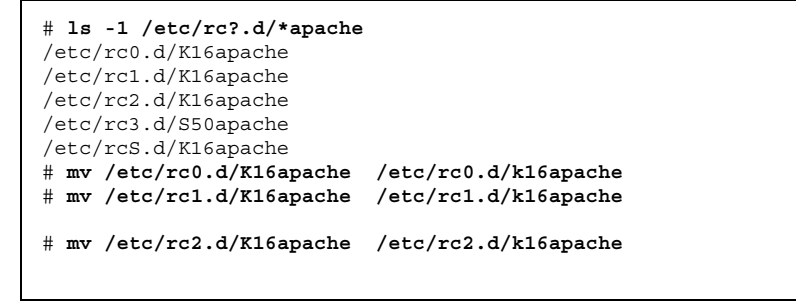

**(**続く**)**

```
# mv /etc/rc3.d/S50apache /etc/rc3.d/s50apache
# mv /etc/rcS.d/K16apache /etc/rcS.d/k16apache
# ls -1 /etc/rc?.d/*apache
/etc/rc0.d/k16apache/etc/rc1.d/k16apache/etc/rc2.d/k16apache/etc
/rc3.d/s50apache/etc/rcS.d/k16apache
```
### マニュアルページ

Sun Cluster 3.0 ソフトウェアと共に提供される各データサービスには、新しいマ ニュアルページ (英語) が含まれています。データサービスのマニュアルページに は、SUNW.apache(5)、SUNW.dns(5)、SUNW.iws(5)、SUNW.nfs(5)、 SUNW.nsldap(5)、SUNW.oracle\_listener(5)、SUNW.oracle\_server(5)、 SUNW.HAStorage(5)、scalable\_service(5) があります。これらのマニュアル ページには、各データサービスが使用する標準および拡張プロパティが説明してあ ります。

## **Sun Management Center GUI** の既知の問題

この節では、Sun Management Center GUI の Sun Cluster 3.0 モジュールの既知の問 題を説明します。

## 特定の種類の **Ultra** サーバーが **Sun Management Center** に認 識されない

#### 現象

- Sun Management Center のウィンドウに、マシンのアイコンの代わりにドメイン 内のクラスタノードを示す、青または黄色のフォルダアイコンが表示される。
- ノードを「Details」ウィンドウに表示したときに、「Load Modules」のメニュー 項目が選択不可になる

Sun Cluster 3.0 ご使用にあたって **43**

問題点の確認

- **1.** 「**Details**」ウィンドウを閉じます
- **2.** 「**Sun Management Center**」ウィンドウで、「**File**」**->**「**Console Messages**」 を選択します。
- **3.** 認識されないクラスタノードを表すフォルダアイコンをダブルクリックします。
- **4.** コンソールメッセージウィンドウで 「**...**family definition file missing for**...**」という行を探します。

回避方法

**1. Sun Management Center** サーバーで、ファミリファイルのあるディレクトリに 移動します。

# **cd /opt/SUNWsymon/classes/base/console/cfg**

**2.** 利用できる一番近い family-j.x ファイルへのシンボリックリンクを作成しま す。 たとえば、見つからないファイルの行が 「...missing for sun4u-Sun-Ultra-450-family-j.x...」である場合 は、sun4u-Sun-Enterprise-450-family-j.x から

sun4u-Sun-Ultra-450-family-j.x へのリンクを作成します。

# **ln -s sun4u-Sun-Enterprise-450-family-j.x sun4u-Sun-Ultra-450-family-j.x**

**3.** コンソールを終了し、再起動します。

シンボリックリンクの名前を決定する別の方法

- **1.** 認識されないクラスタノードをダブルクリックして「**Details**」ウィンドウを表 示します。
- **2.** 「**Info**」タブをクリックします。
- **3.** 「**Properties**」テーブルの「**Entity Family**」の項目を検索します。

値が画面からはみ出している場合は、マウスポインタをしばらく値フィールドの 上に置きます。完全な名前 (たとえば sun4u-Sun-Ultra-450) が表示されま す。

**4.** -family-j.x を追加することで、リンクの名前を決定できます。

Sun Cluster 3.0 ご使用にあたって **45**

# **Sun Cluster** インストールと構成のため のワークシート

この付録では、クラスタの構成で多種多様な構成要素の計画を立てるためのワーク シートを提供します。参考のために、ワークシートの記入例も掲載しています。 Sun Cluster 構成の情報を作成したワークシートを参照し、インストールと構成の際 に入力します。このワークシートを作成する際のガイドラインは、『*Sun Cluster 3.0* ソフトウェアのインストール』で説明しています。

この付録には、次のワークシートが含まれています。

- 47ページの「インストール構成のワークシート」
- 57ページの「インストール構成のワークシート (記入例)」

付録 B にはリソースとリソースの種類、それにリソースグループの構成ワークシー トが含まれています。

## インストール構成のワークシート

この節では次の計画ワークシートを提供します。

- 49ページの「クラスタ名とノード名のワークシート」
- 50ページの「クラスタインターコネクトのワークシート」
- 51ページの「パブリックネットワークのワークシート」
- 52ページの「ローカルデバイスのワークシート」
- 53ページの「ローカルファイルシステム配置のワークシート」

**47**

- 54ページの「ディスクデバイスグループ構成のワークシート」
- 55ページの「ボリューム管理ソフトウェア構成のワークシート」
- 56ページの「メタデバイスのワークシート (Solstice DiskSuite)」

クラスタを構成するすべての構成要素を記入するには、ワークシートのコピーが複 数必要になります。

クラスタ名とノード名のワークシート

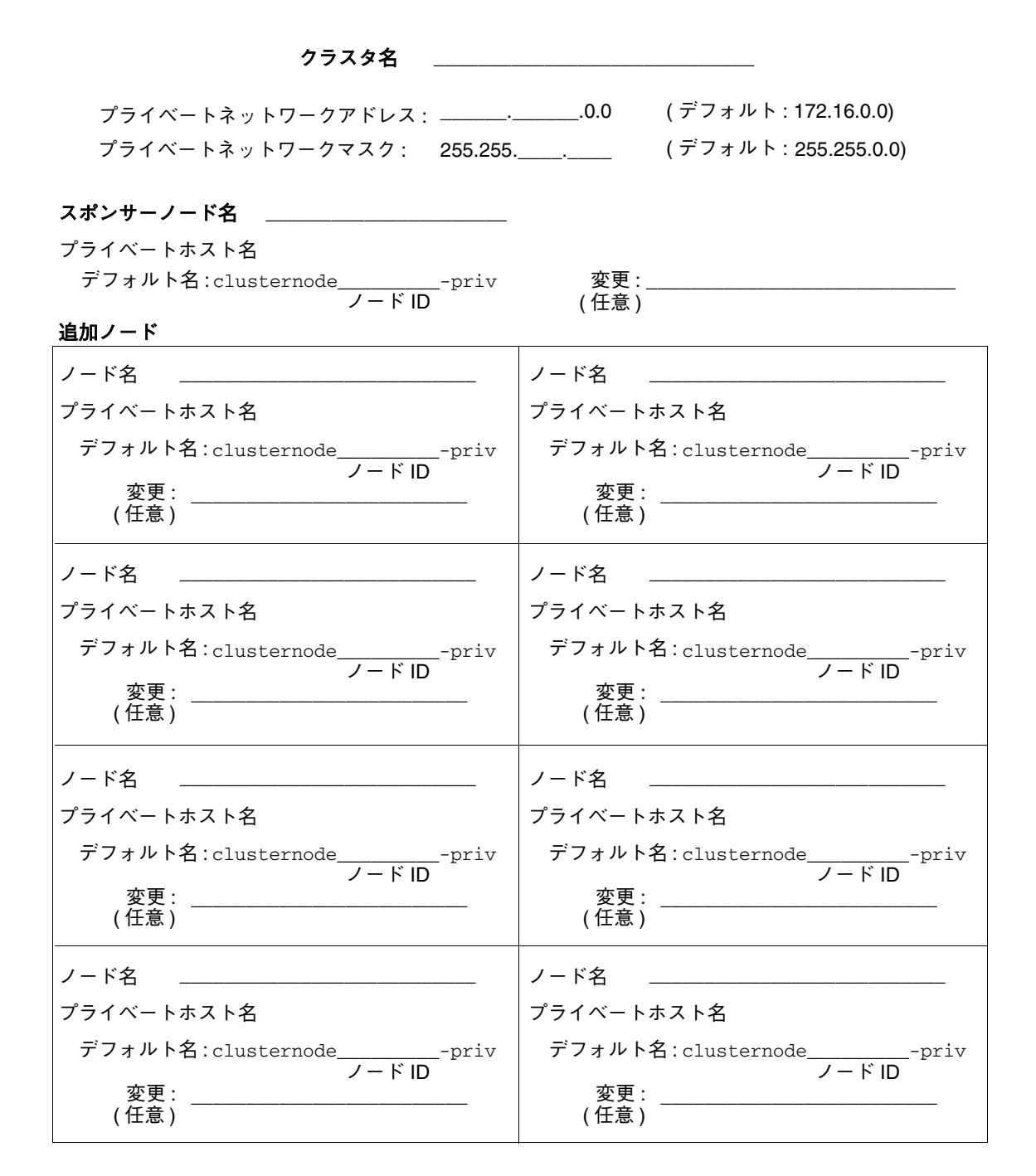

## クラスタインターコネクトのワークシート

#### アダプタ

配線

#### 接続点

ケーブルエンドポイント間に線を引きます。

## ノード名 \_\_\_\_\_\_\_\_\_\_\_\_\_\_\_\_\_\_\_\_\_\_

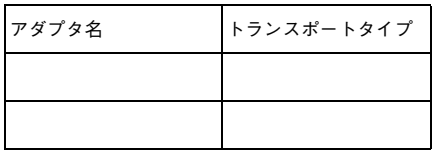

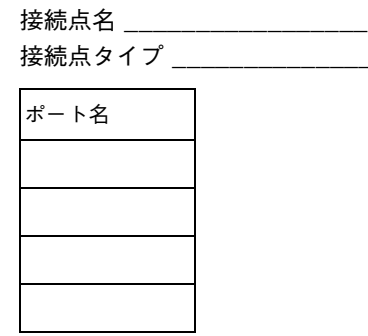

ノード名 \_\_\_\_\_\_\_\_\_\_\_\_\_\_\_\_\_\_\_\_\_

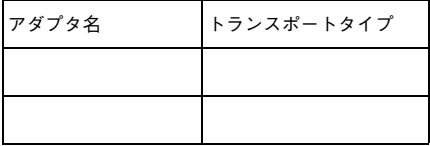

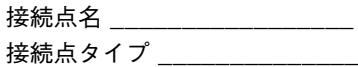

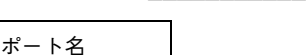

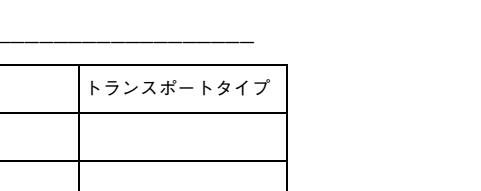

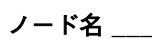

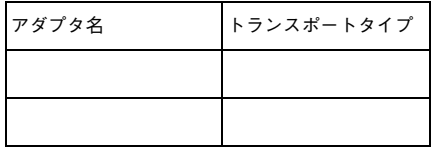

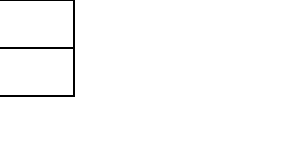

## ノード名 \_\_\_\_\_\_\_\_\_\_\_\_\_\_\_\_\_\_\_\_

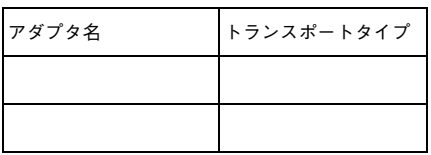

パブリックネットワークのワークシート

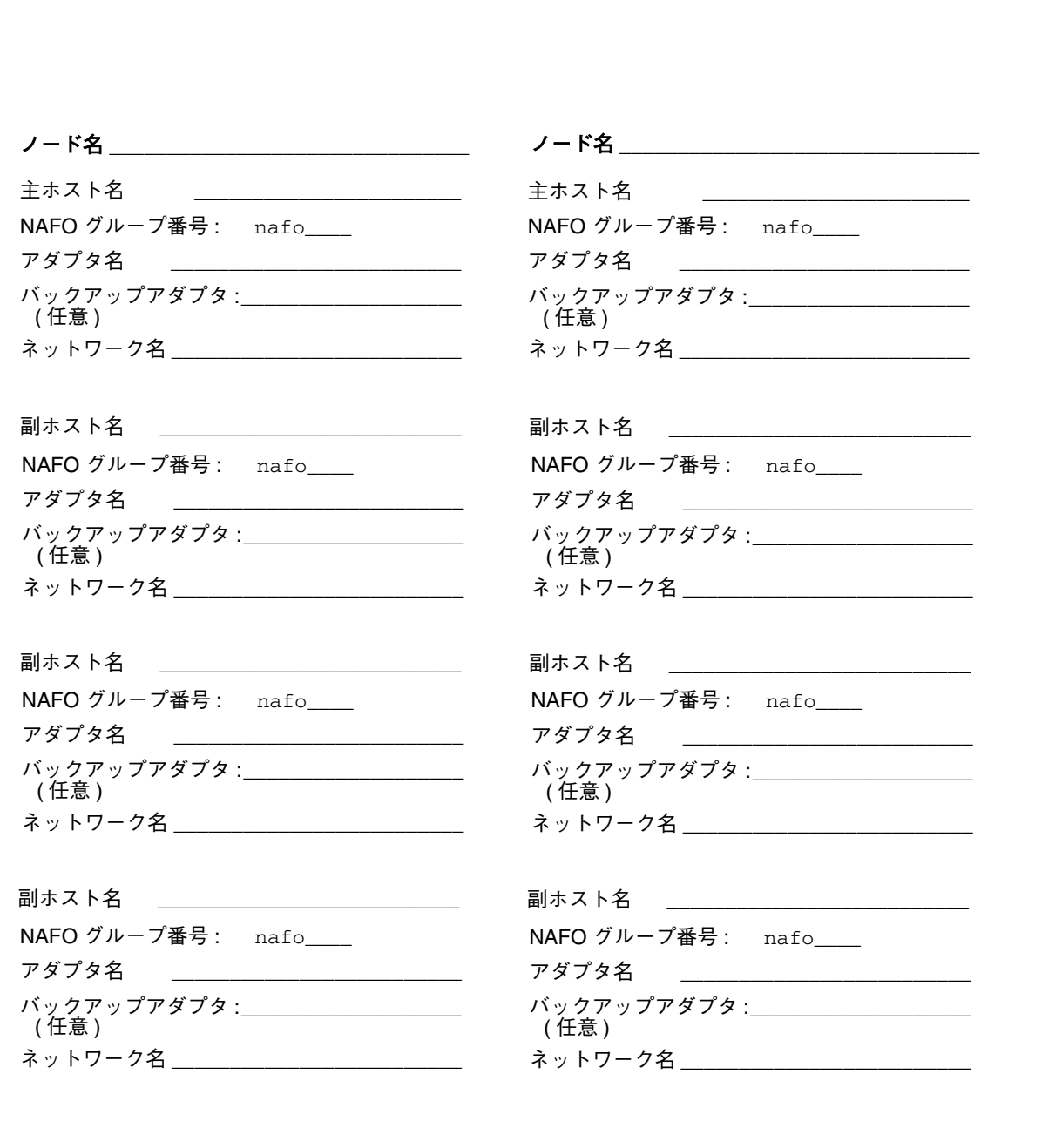

ローカルデバイスのワークシート

## ノード名 \_\_\_\_\_\_\_\_\_\_\_\_\_\_\_\_\_\_\_\_\_\_\_\_\_\_\_\_\_

#### ローカルディスク

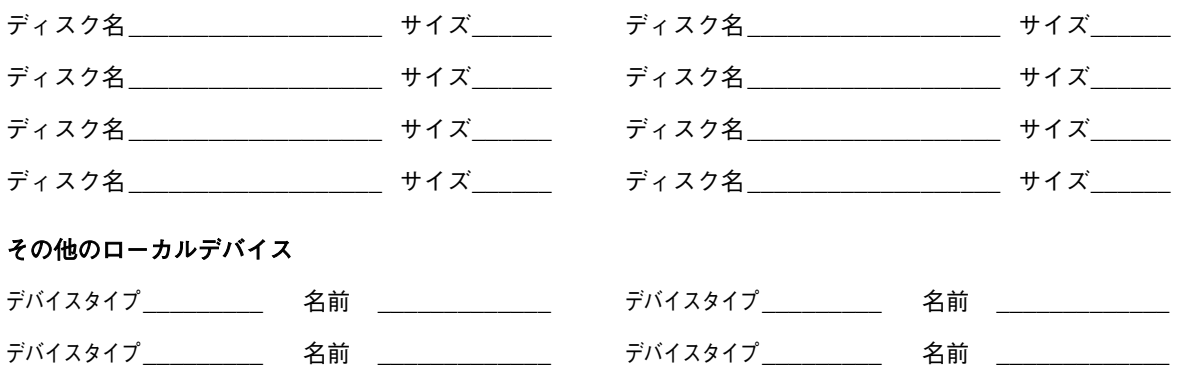

## 

#### ローカルディスク

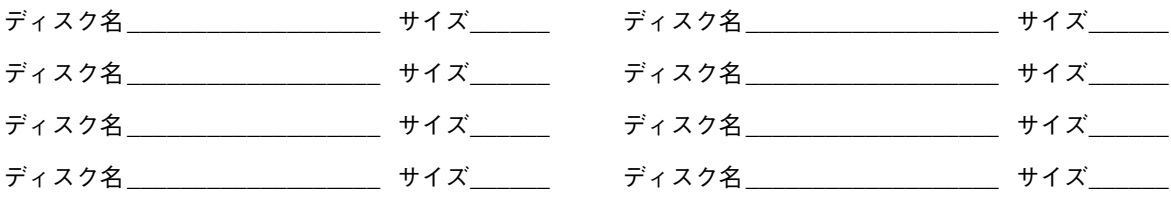

#### その他のローカルデバイス

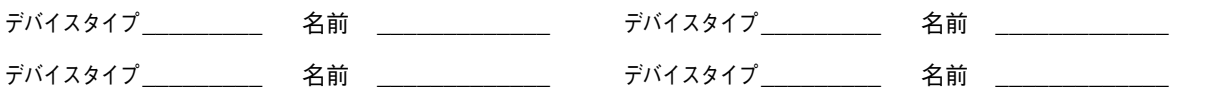

# ローカルファイルシステム配置のワークシート

## ノード名 \_\_\_\_\_\_\_\_\_\_\_\_\_\_\_\_\_\_\_\_\_\_\_\_\_\_\_\_\_\_

## ミラー化ルート

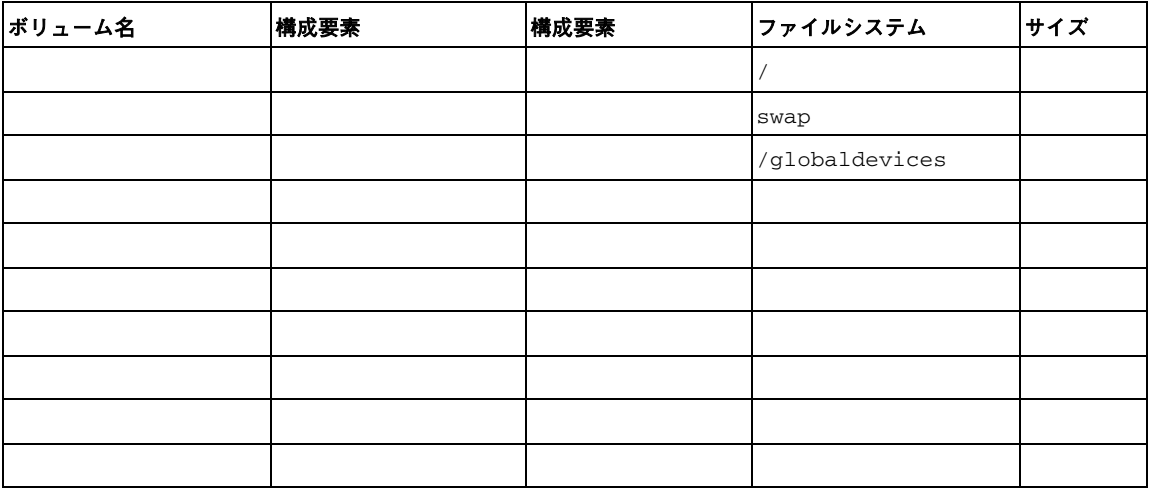

### ミラー化しないルート

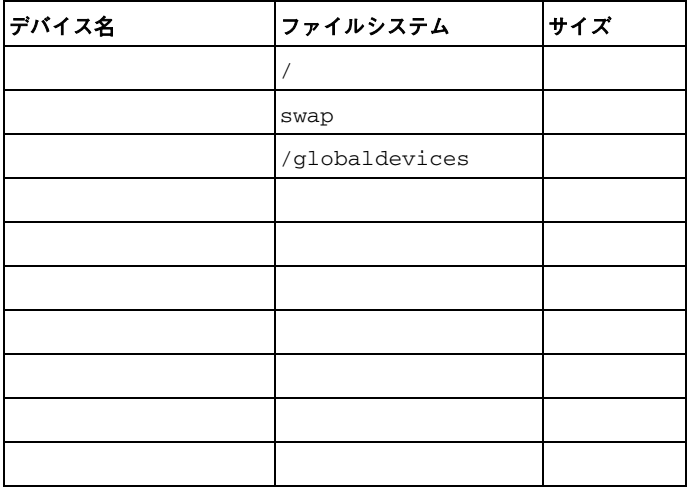

ディスクデバイスグループ構成のワークシート

ボリューム管理ソフトウェア: \_\_\_\_\_\_\_\_\_\_\_\_\_\_\_\_\_\_\_\_\_\_\_\_\_\_\_\_\_

ディスクグループ/ディスクセット名 \_\_\_\_\_\_\_\_\_\_\_\_\_\_\_\_\_\_\_ ノード名 (1) (2) (3) (3) (4)  $(5)$   $(6)$   $(7)$   $(8)$   $(8)$ 優先度順 口はい 口いいえ ニュース<br>フェイルバック ロする 口しない

#### ディスクグループ/ディスクセット名 \_\_\_\_\_\_\_\_\_\_\_\_\_\_\_\_\_\_\_\_\_

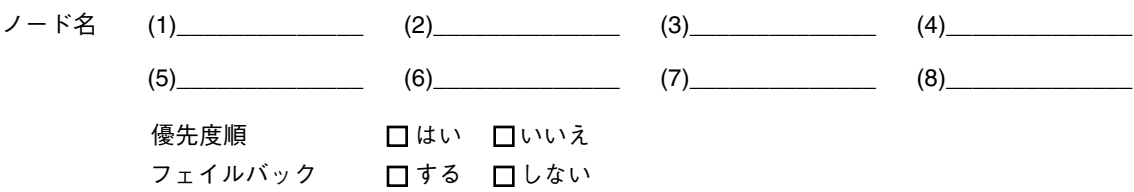

#### ディスクグループ/ディスクセット名 \_\_\_\_\_\_\_\_\_\_\_\_\_\_\_\_\_\_\_\_

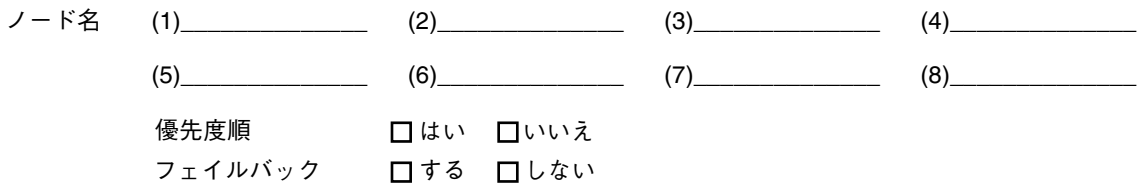

| 名前 | タイプ | 構成要素 | 構成要素 |
|----|-----|------|------|
|    |     |      |      |
|    |     |      |      |
|    |     |      |      |
|    |     |      |      |
|    |     |      |      |
|    |     |      |      |
|    |     |      |      |
|    |     |      |      |
|    |     |      |      |
|    |     |      |      |
|    |     |      |      |
|    |     |      |      |
|    |     |      |      |
|    |     |      |      |
|    |     |      |      |
|    |     |      |      |
|    |     |      |      |
|    |     |      |      |
|    |     |      |      |
|    |     |      |      |
|    |     |      |      |
|    |     |      |      |
|    |     |      |      |
|    |     |      |      |

# メタデバイスのワークシート (Solstice DiskSuite)

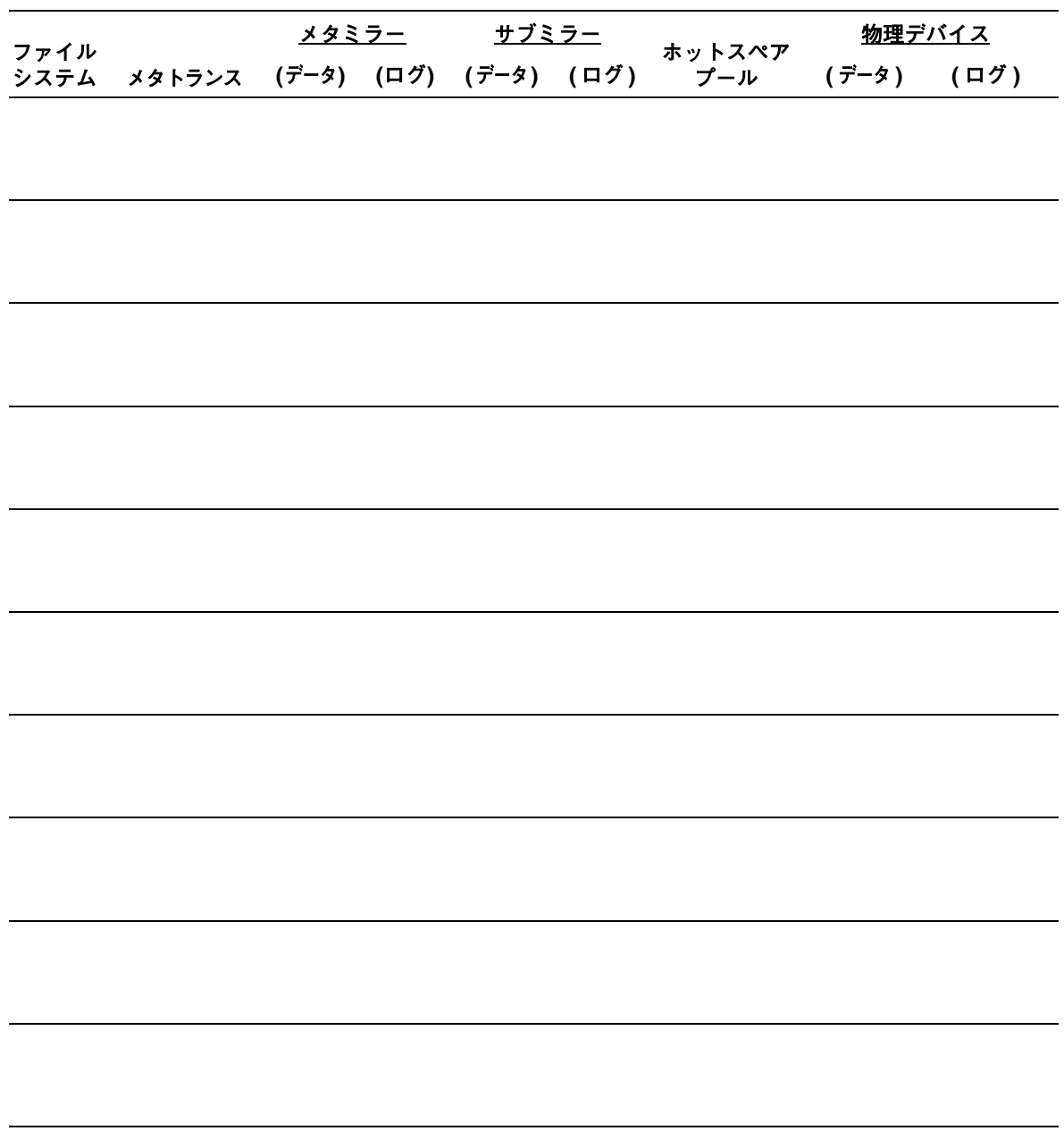

# インストール構成のワークシート **(**記入例**)**

この節では、47ページの「インストール構成のワークシート」の構成計画ワーク シートの記入例を示します。

注 **-** この例で使用しているデータはガイドラインの目的のみを考えたもので、クラ スタとして機能するための完全な構成を示すものではありません。

- 58ページの「記入例: クラスタ名とノード名」
- 59ページの「記入例: クラスタインターコネクト」
- 60ページの「記入例: パブリックネットワーク」
- 61ページの「記入例: ローカルデバイス」
- 62ページの「記入例: ローカルファイルシステム配置 ミラー化ルートを含む」
- 63ページの「記入例: ローカルファイルシステム配置 ミラー化したルートを含 まない」
- 64ページの「記入例: ディスクデバイスグループ構成」
- 65ページの「記入例: ボリュームマ管理ソフトウェア構成」
- 66ページの「記入例: メタデバイス (Solstice DiskSuite)」

# 記入例: クラスタ名とノード名

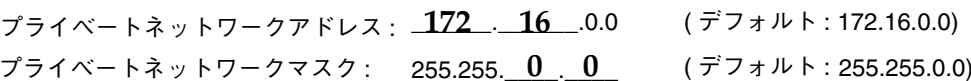

## スポンサーノード名 \_phys-schost-1

プライベートホスト名

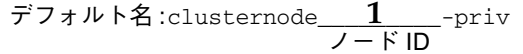

変更 : \_\_\_\_<mark>phys-schost-1-priv</mark>\_\_\_\_<br>(任意)

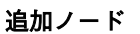

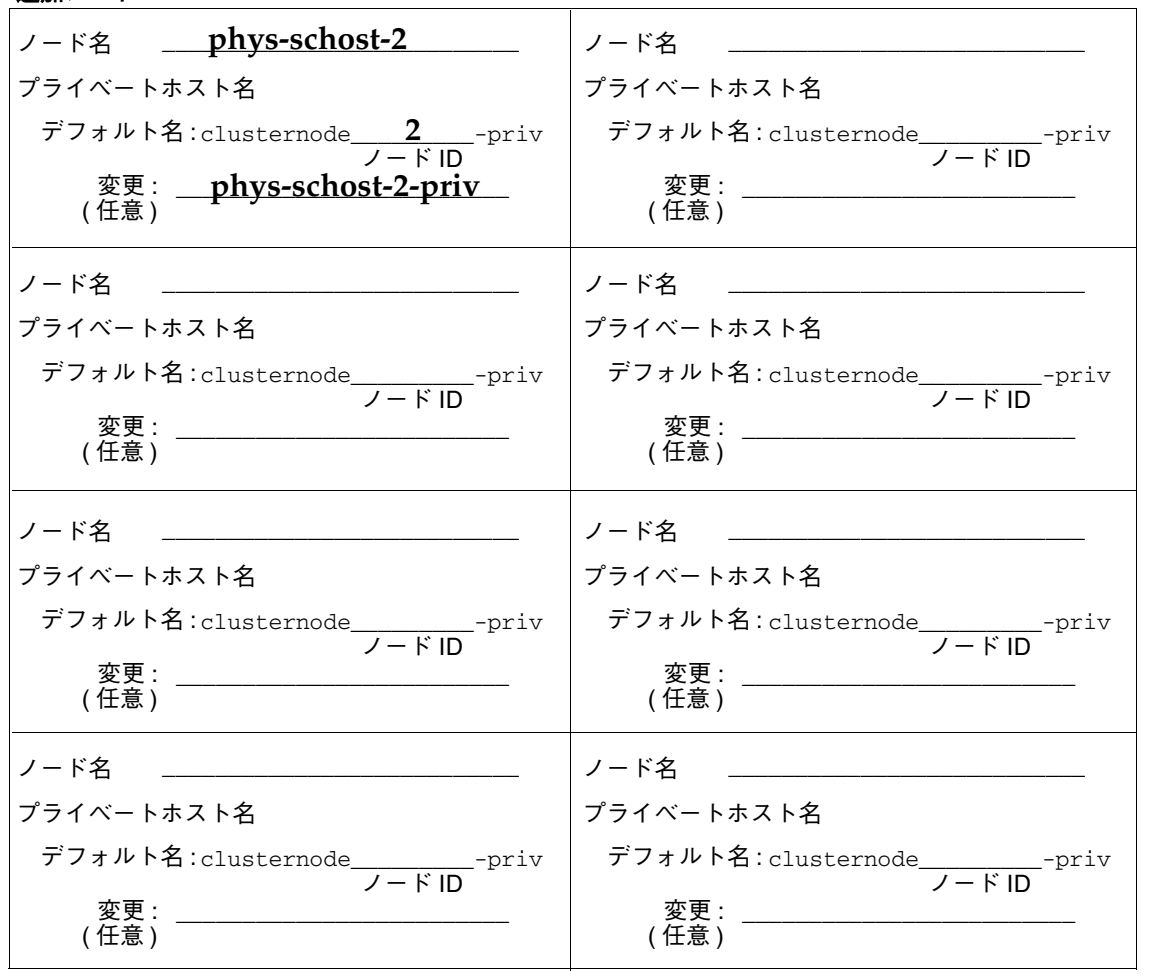

## 記入例: クラスタインターコネクト

アダプタ

接続点

ケーブルエンドポイント間に線を引きます。

配線

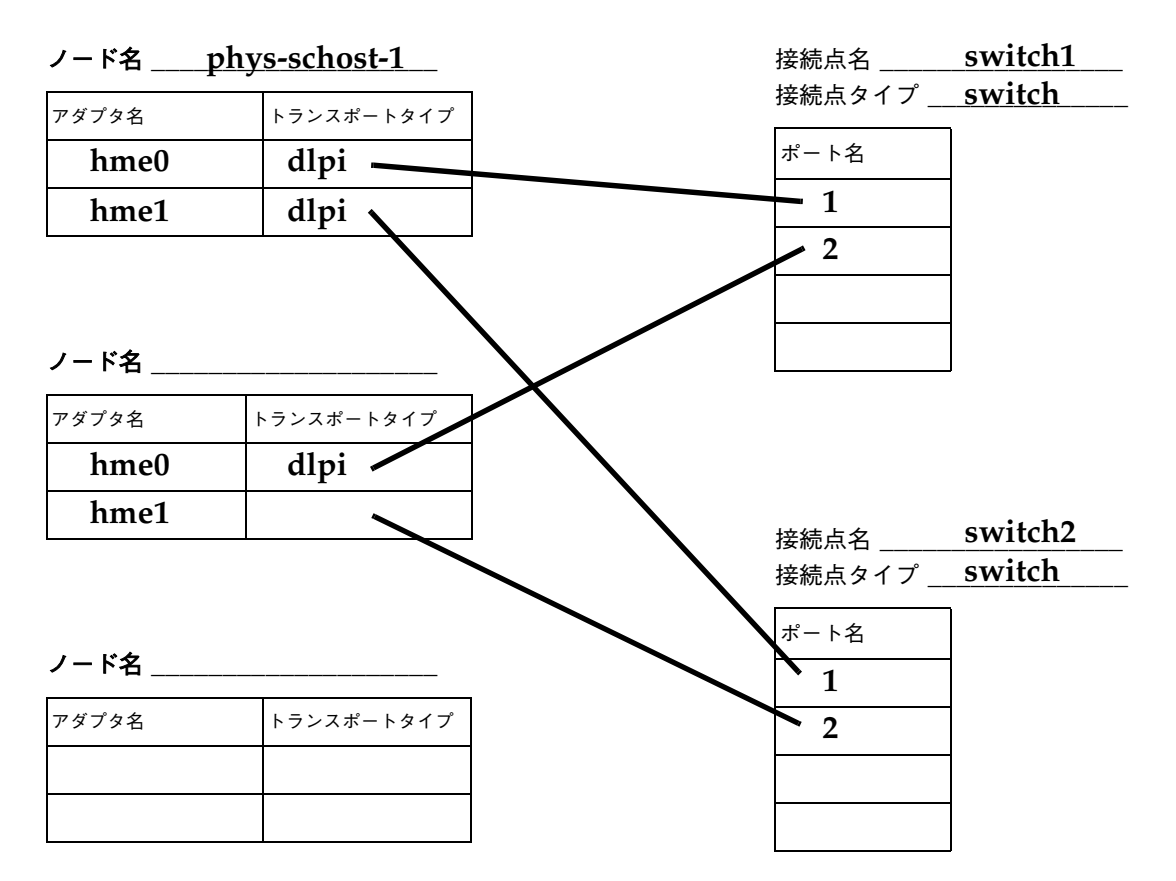

ノード名 \_\_\_\_\_\_\_\_\_\_\_

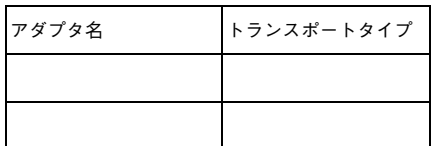

記入例**:** パブリックネットワーク

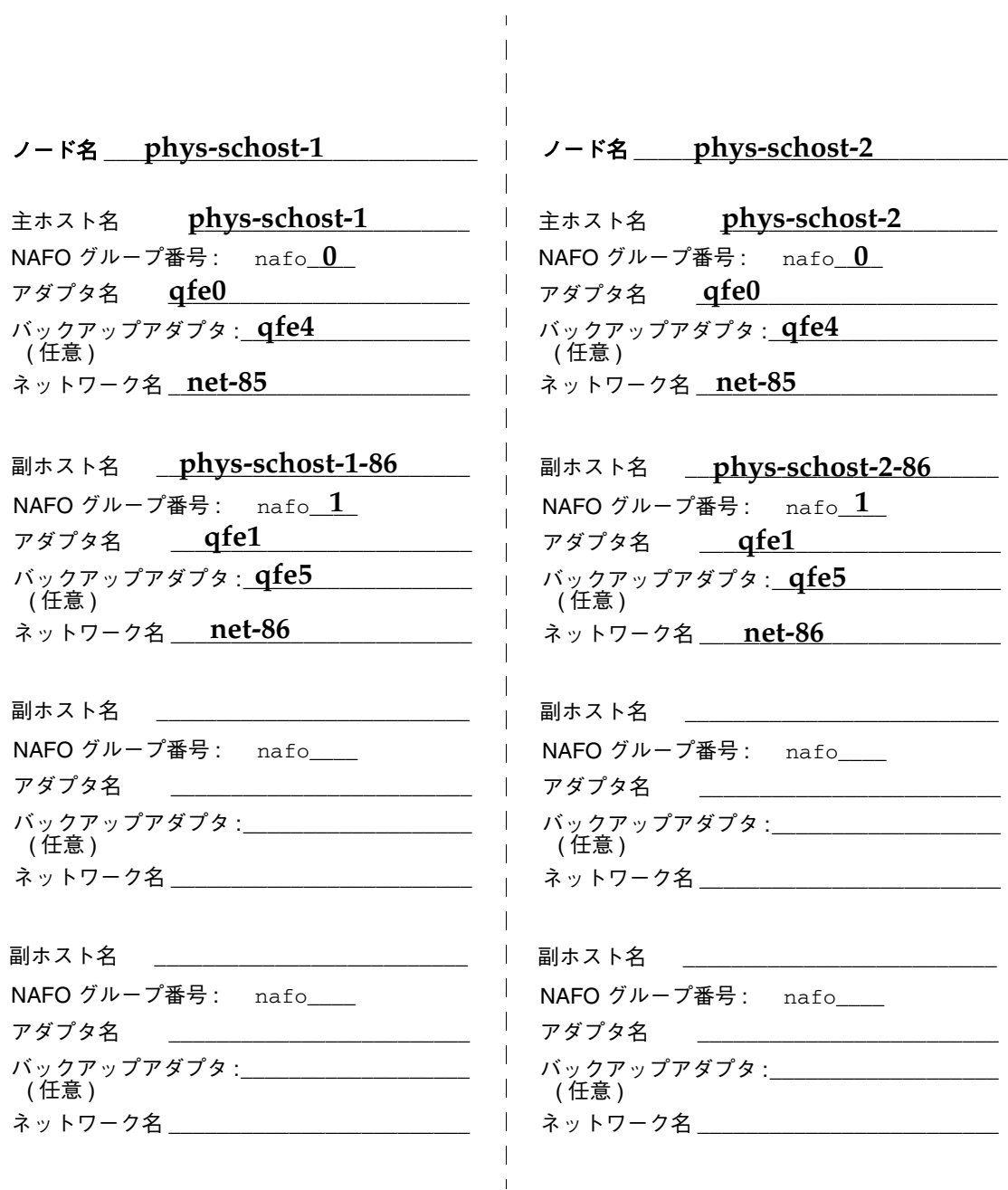

記入例: ローカルデバイス

## ノード名 phys-schost-1

### ローカルディスク

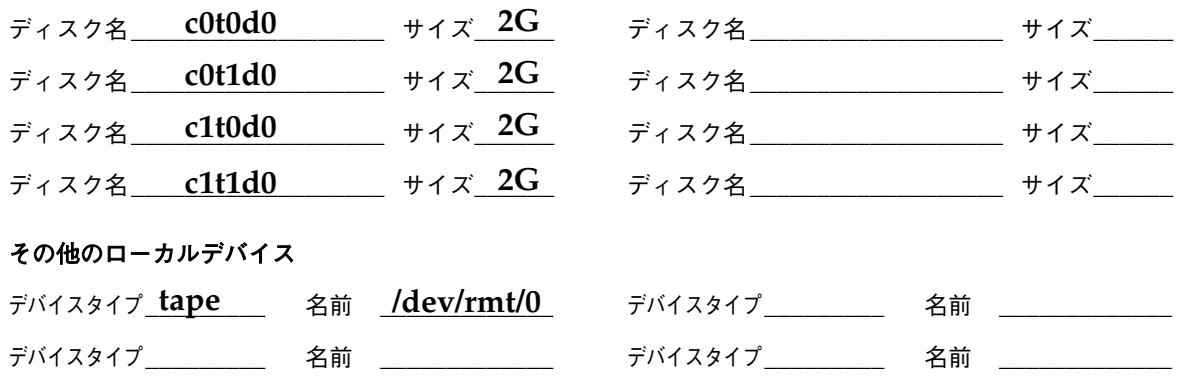

## ノード名 \_\_\_\_\_\_\_\_\_\_\_\_\_\_\_\_\_\_\_\_\_\_\_\_\_\_\_\_\_\_\_\_\_

#### ローカルディスク

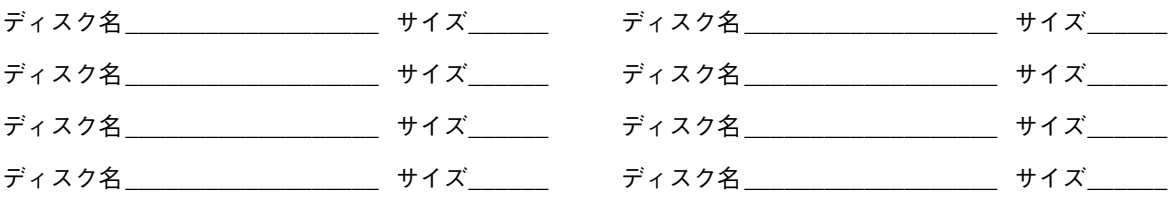

#### その他のローカルデバイス

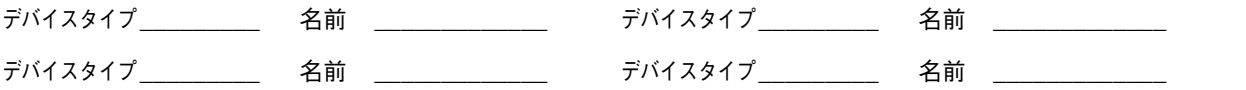

## 記入例: ローカルファイルシステム配置 ー ミラー化ルー トを含む

## ノード名 \_\_ phys-schost-1

## ミラー化ルート

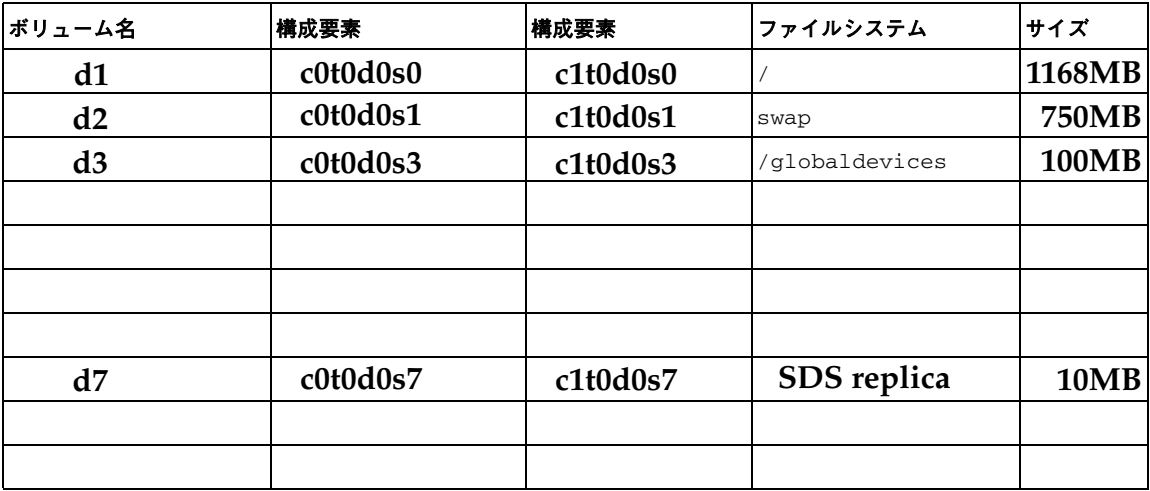

#### ミラー化しないルート

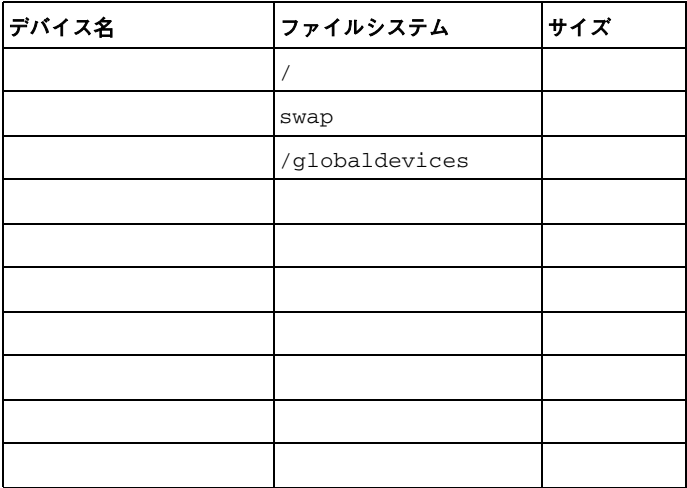

記入例: ローカルファイルシステム配置 ー ミラー化した ルートを含まない

## ノード名 phys-schost-1

#### ミラー化ルート

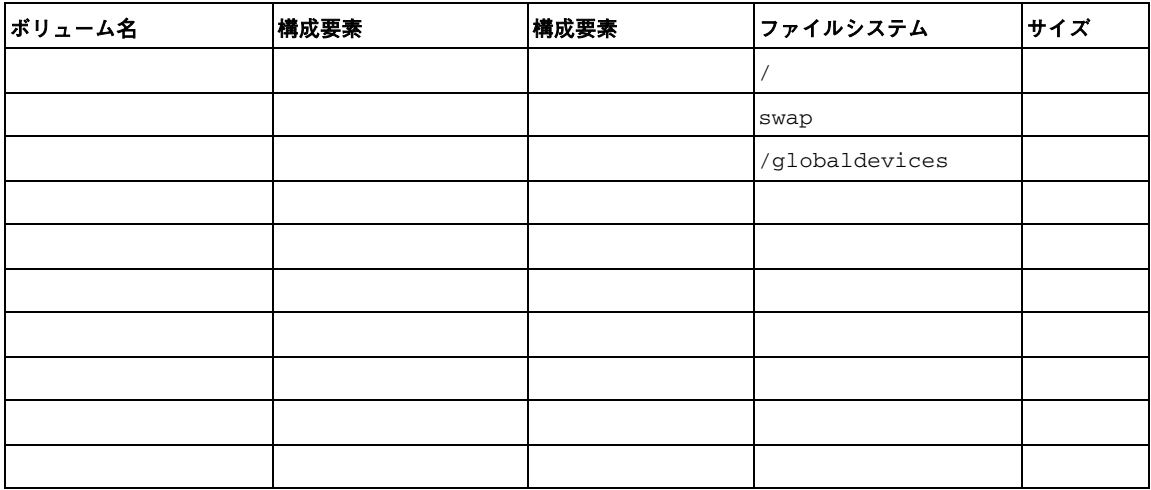

#### ミラー化しないルート

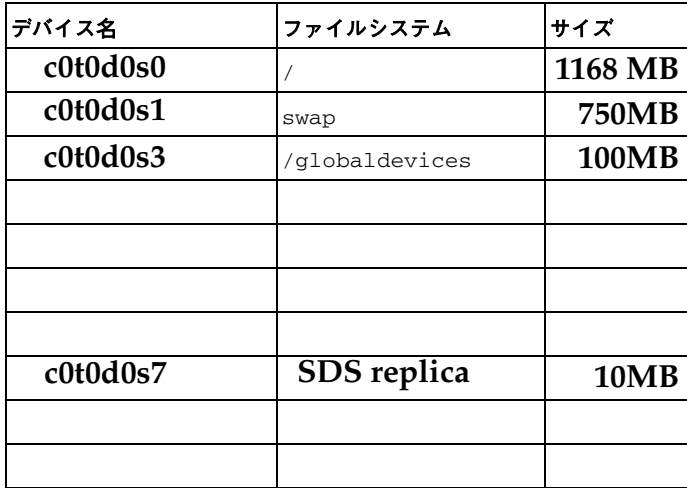

## 記入例: ディスクデバイスグループ構成

ボリューム管理ソフトウェア: Solstice DiskSuite

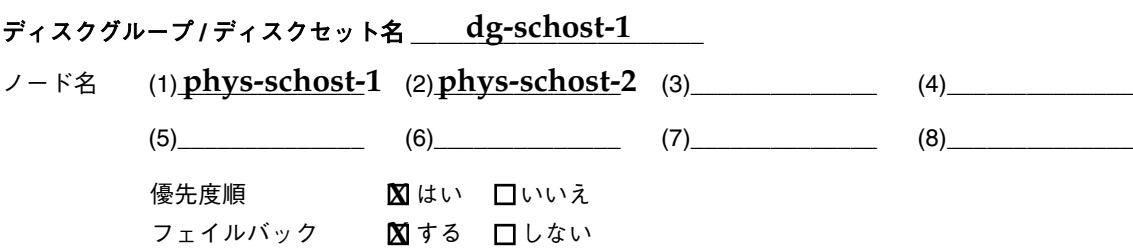

#### 

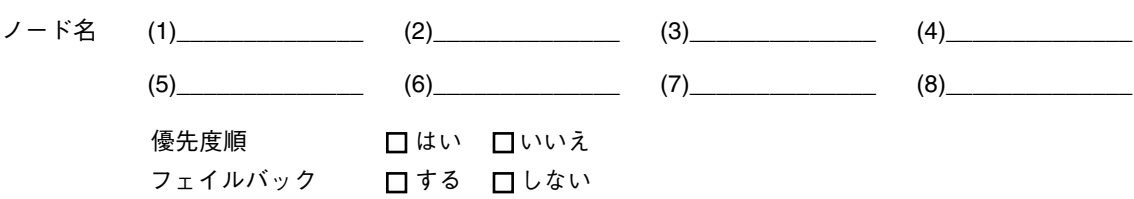

## ディスクグループ/ディスクセット名 \_\_\_\_\_\_\_\_\_\_\_\_\_\_\_\_\_\_\_\_\_

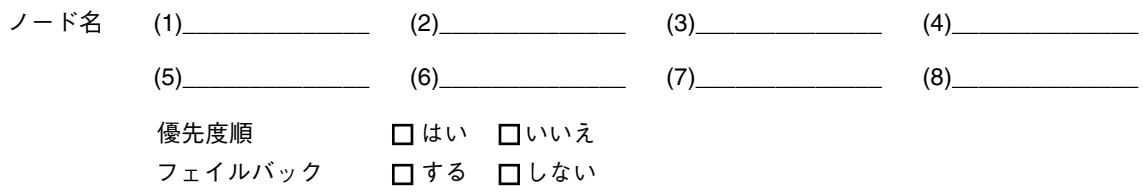

# 記入例: ボリュームマ管理ソフトウェア構成

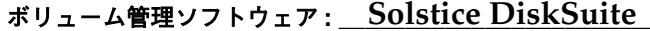

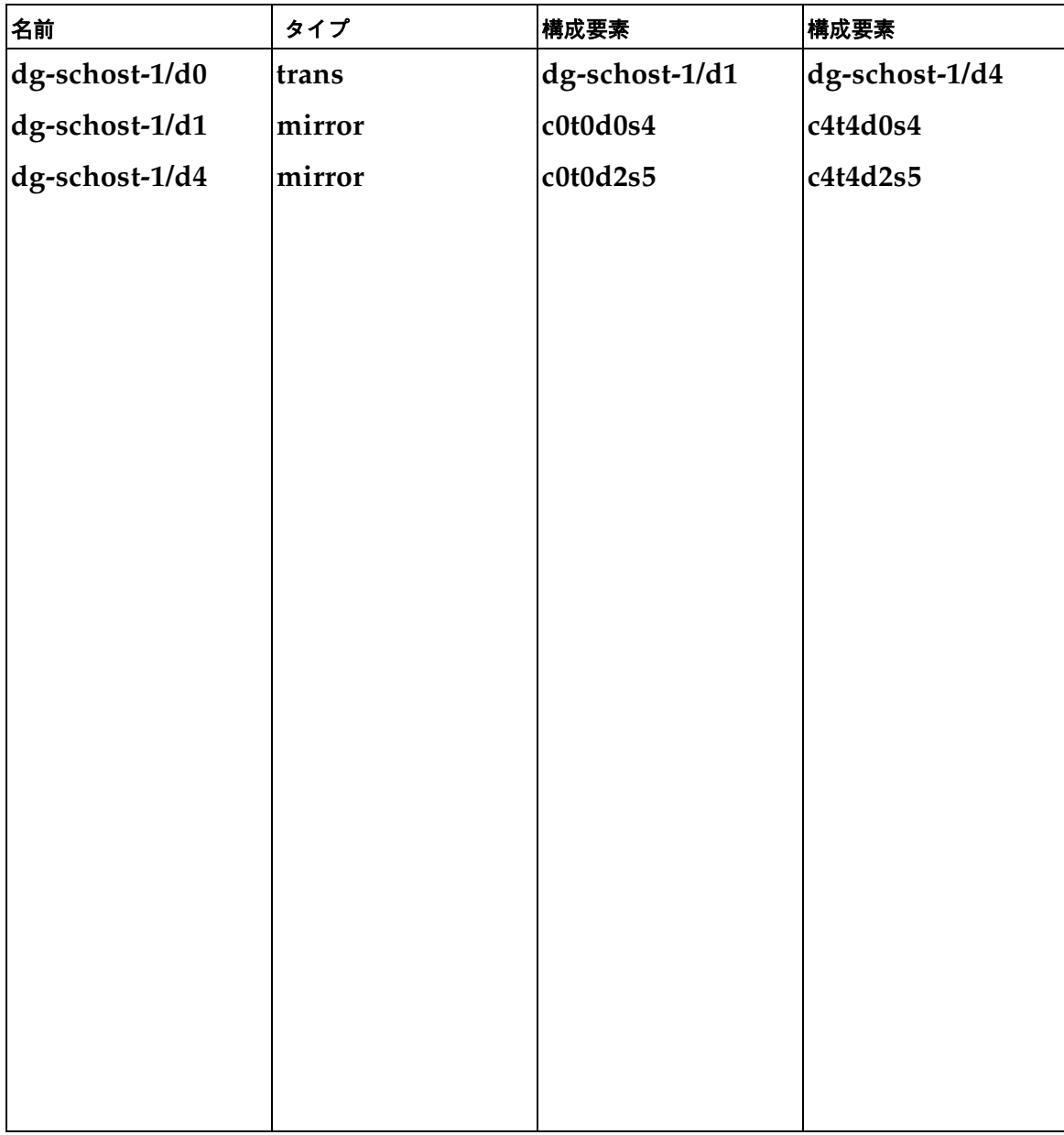

# 記入例**:** メタデバイス **(Solstice DiskSuite)**

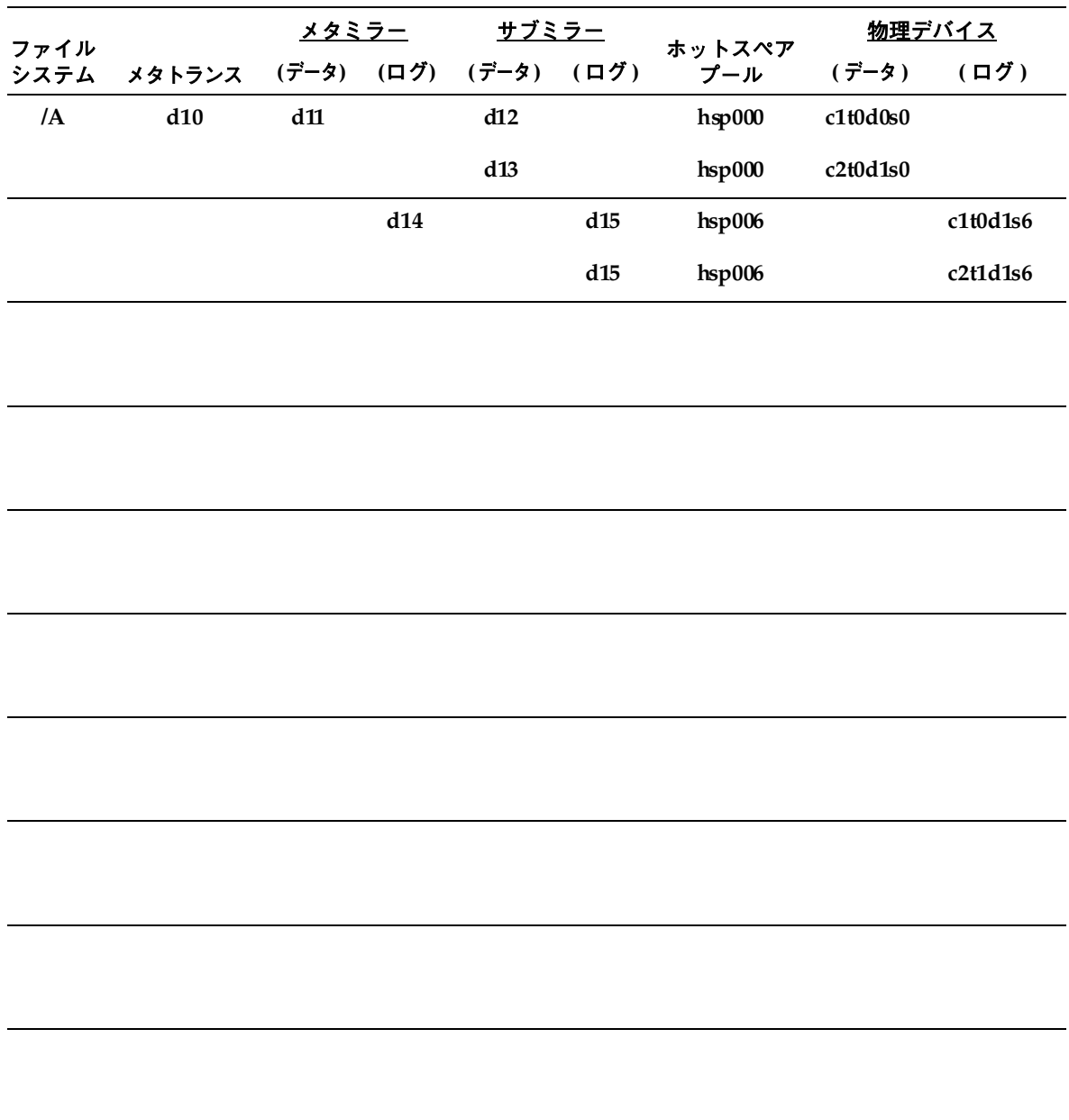

# データサービス構成のためのワークシート

この付録では、クラスタ構成のリソース関連構成要素を計画する場合に使用するワー クシートを提供します。参考のために、ワークシートの記入例も掲載しています。 この付録には、次のワークシートが含まれています。

- 67ページの「構成ワークシート」
- 73ページの「構成ワークシート (記入例)」

## 構成ワークシート

この節では次の計画ワークシートを提供します。

- 68ページの「リソースタイプ」
- 69ページの「リソースグループ フェイルオーバー」
- 70ページの「リソースグループ スケーラブル」
- 71ページの「ネットワークリソース」

クラスタを構成するすべての構成要素を記入するには、ワークシートのコピーが複 数必要になります。

**67**

リソースタイプ

# (論理ホストまたは共有アドレス以外)<br>リソースタイプが実行されるノードを示します。

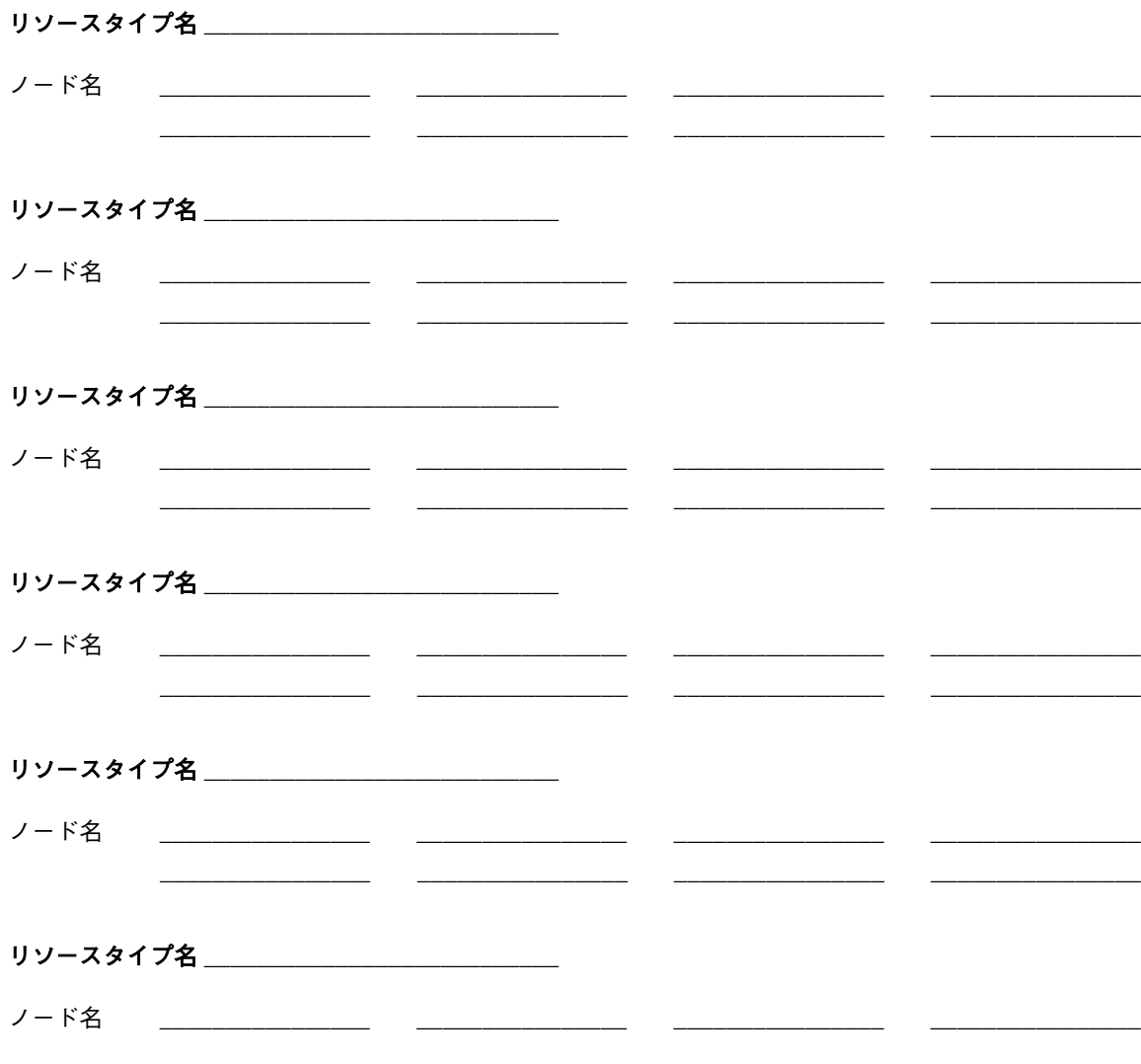

リソースグループ ― フェイルオーバー

リソースグループ名 せいしん しゅうしゅう しんしゅうかん しんしゅう

(クラスタ内で固有の名前でなければならない)

フェイルバック?口する口しない

(このリソースグループは、主ノードで障害が発生して復元した後、主ノードにスイッチバックされますか?)

 $(1)$   $(2)$   $(3)$   $(4)$   $(4)$ ノード名 (順序に従った)  $(5)$   $(6)$   $(7)$   $(8)$ リスト)

(このリソースグループを含むクラスタノードを示します。このリストの最初のノードは、主ノードです。 他は二次ノードです。二次ノードの順序は、主ノードになる順序を示します。)

(このリソースグループのリソースが管理目的でファイルを作成する必要がある場合、使用する **サブディレクトリを含めます。)** 

データサービス構成のためのワークシート 69

リソースグループ **—** スケーラブル

## リ�ソ�ー�ス�グ�ル�ー�プ�名� **\_\_\_\_\_\_\_\_\_\_\_\_\_\_\_\_\_\_\_\_\_\_\_\_\_\_\_\_\_\_\_\_**

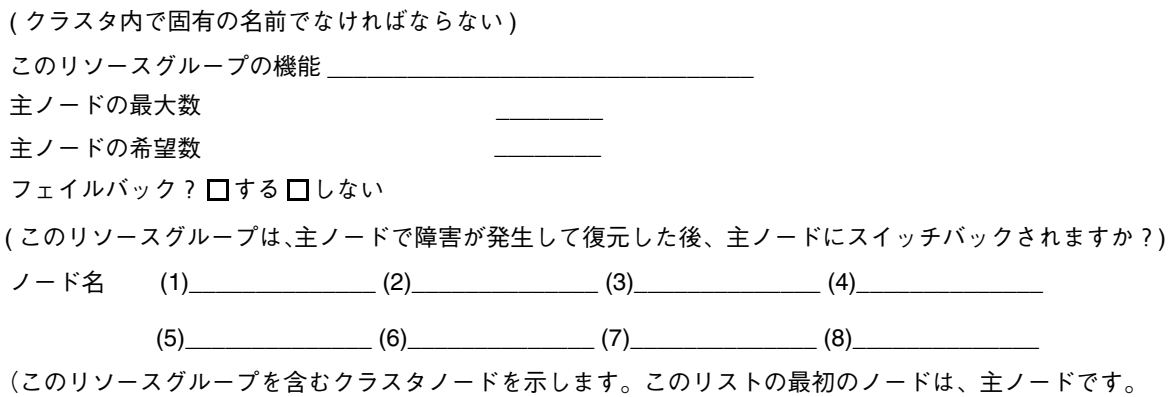

他は二次ノードです。二次ノードの順序は、主ノードになる順序を示します。)

依存関係 \_\_\_\_\_\_\_\_\_\_\_\_

(このリソースは、他のリソースグループに依存していますか?)

ネットワークリソース

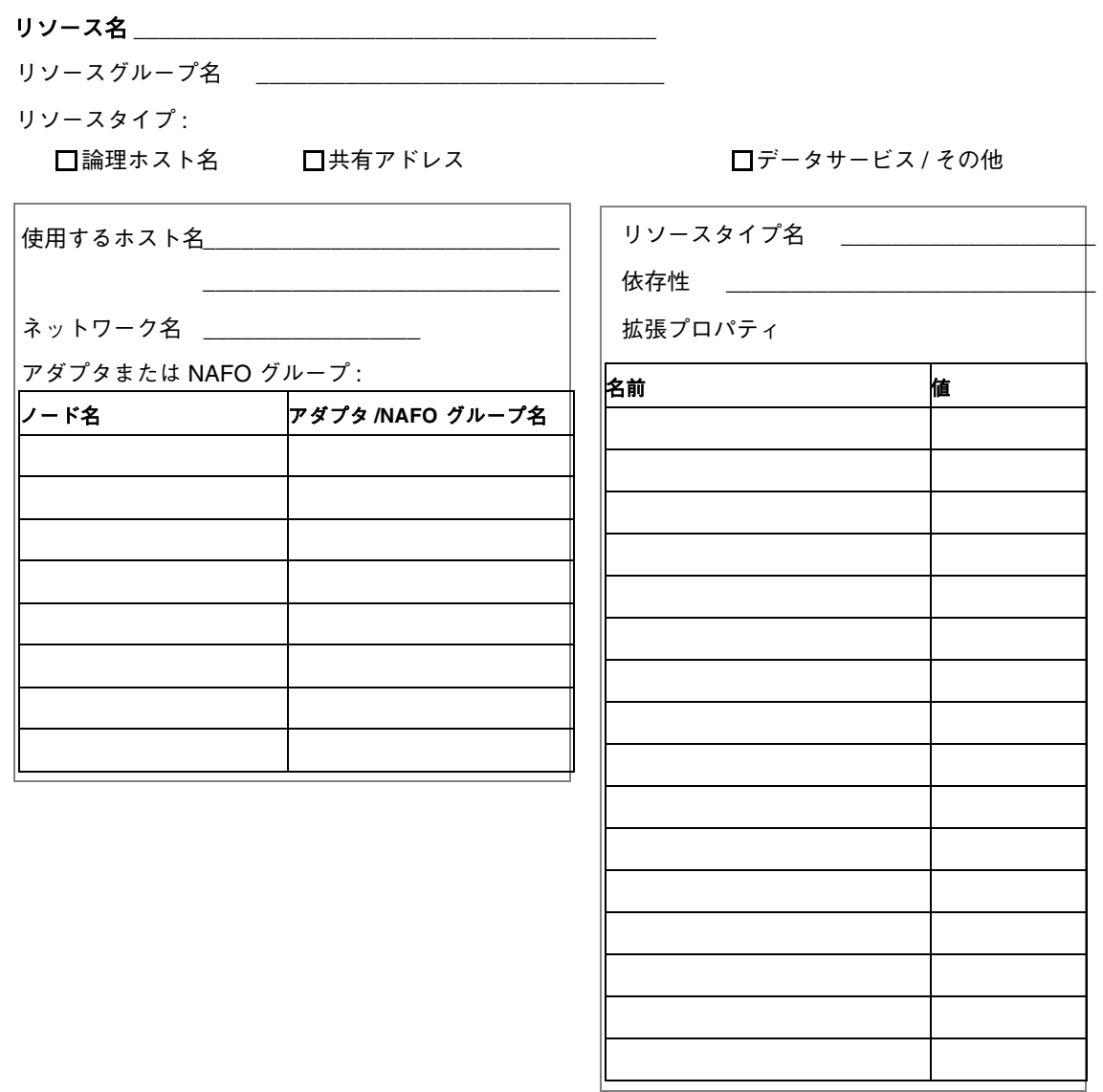

データサービス構成のためのワークシート 71

# アプリケーションリソース

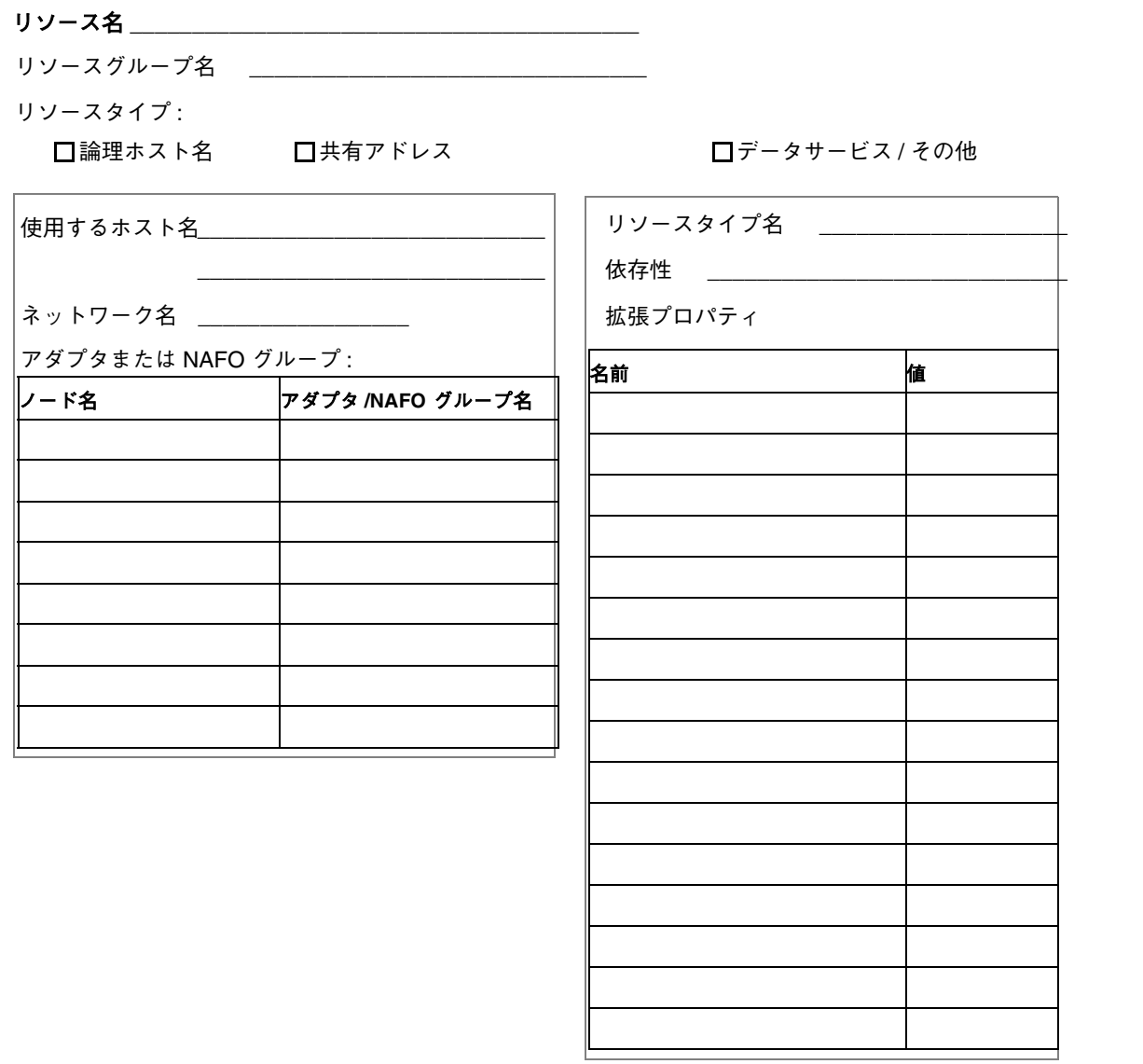
## 構成ワークシート **(**記入例**)**

この節では、67ページの「構成ワークシート」の構成計画ワークシートの記入例を 示します。

注 **-** この例で使用しているデータはガイドラインの目的のみを考えたもので、クラ スタとして機能するための完全な構成を示すものではありません。

- 74ページの「記入例: リソースタイプ」
- 75ページの「記入例: リソースグループ スケーラブル」
- 76ページの「記入例: リソースグループ フェイルオーバー」
- 77ページの「記入例: ネットワークリソース 論理ホスト名」
- 78ページの「記入例: リソース 共有アドレス」
- 79ページの「記入例: リソース アプリケーション」

#### 記入例: リソースタイプ

#### (論理ホストまたは共有アドレス以外)

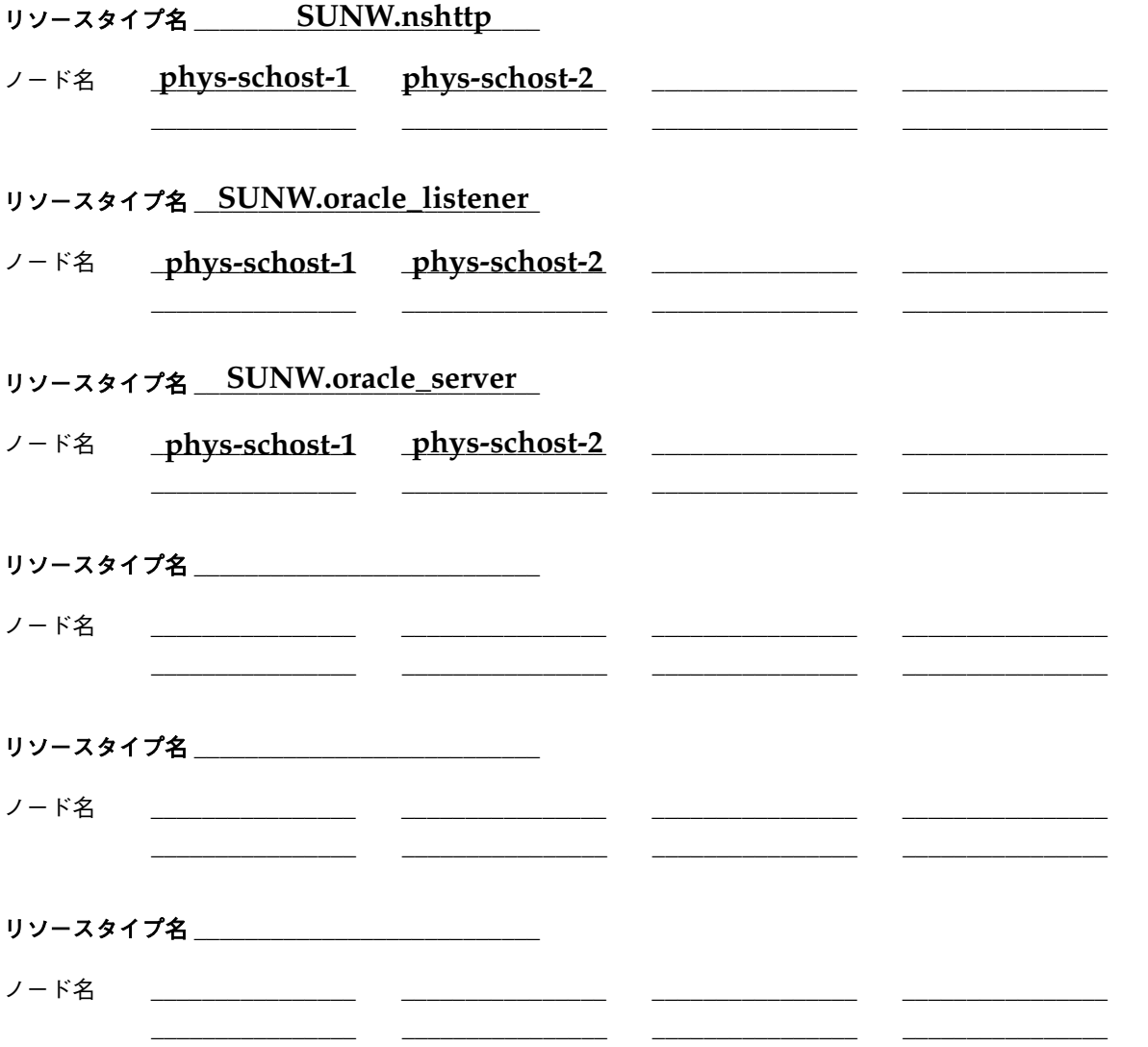

74 Sun Cluster 3.0 ご使用にあたって ◆ 2000 年 12 月, Revision A

## 記入例: リソースグループ — スケーラブル

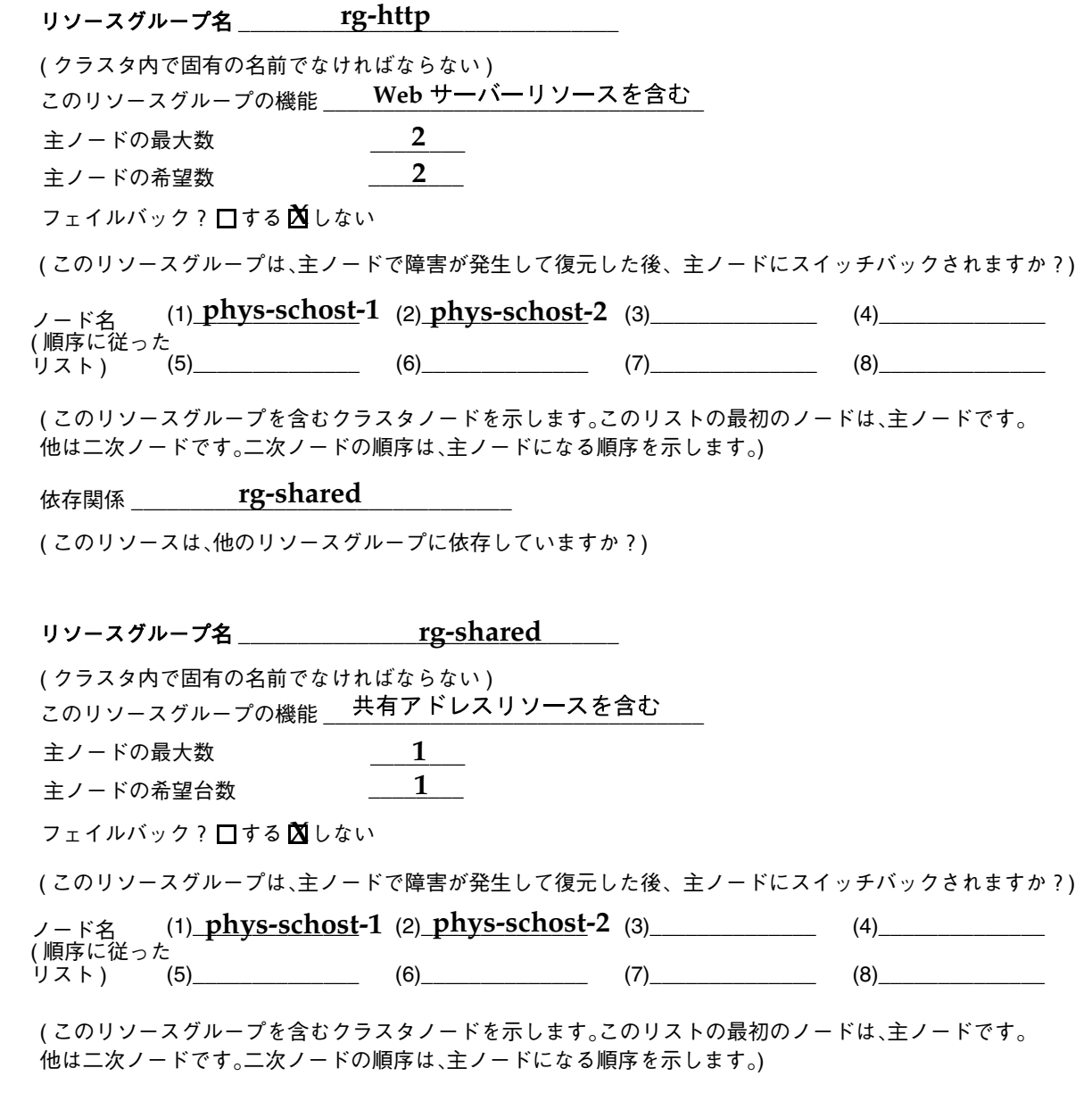

#### 記入例: リソースグループ — フェイルオーバー

リソースグループ名 \_\_\_\_\_\_\_rg-oracle (クラスタ内で固有の名前でなければならない) このリソースグループの機能 <u>Oracle リソー</u>スを含む キノードの最大数 主ノードの希望数 フェイルバック? □する ■しない (このリソースグループは、主ノードで障害が発生して復元した後、主ノードにスイッチバックされますか ?) ノード名 (1) phys-schost-1 (2) phys-schost-2 (3) (4) (4)  $(5)$   $(6)$   $(7)$   $(8)$   $(8)$ (このリソースグループを含むクラスタノードを示します。このリストの最初のノードは、主ノードです 他は二次ノードです。二次ノードの順序は、主ノードになる順序を示します。)

このリソースグループが依存するディスクデバイスグループ \_\_\_\_\_\_\_ schost1-dg (このリソースグループを含むクラスタノードを示します。このリストの最初のノードは、主ノードです。 他は二次ノードです。二次ノードの順序は、主ノードになる順序を示します。)

76 Sun Cluster 3.0 ご使用にあたって ◆ 2000 年 12 月, Revision A

# 記入例: ネットワークリソース – 論理ホスト名

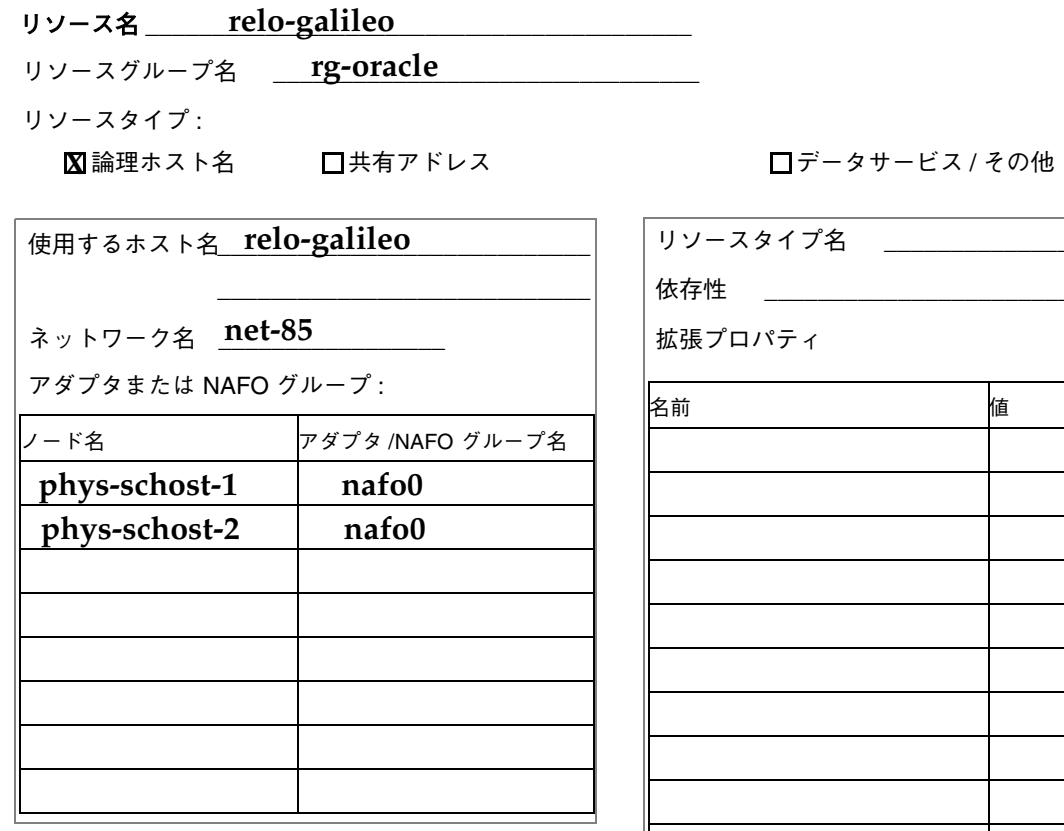

値

#### 記入例: リソース – 共有アドレス

リソース名 \_\_\_\_\_\_\_ sh-galileo

リソースグループ名 rg-shared

リソースタイプ:

□論理ホスト名 図共有アドレス

□データサービス / その他

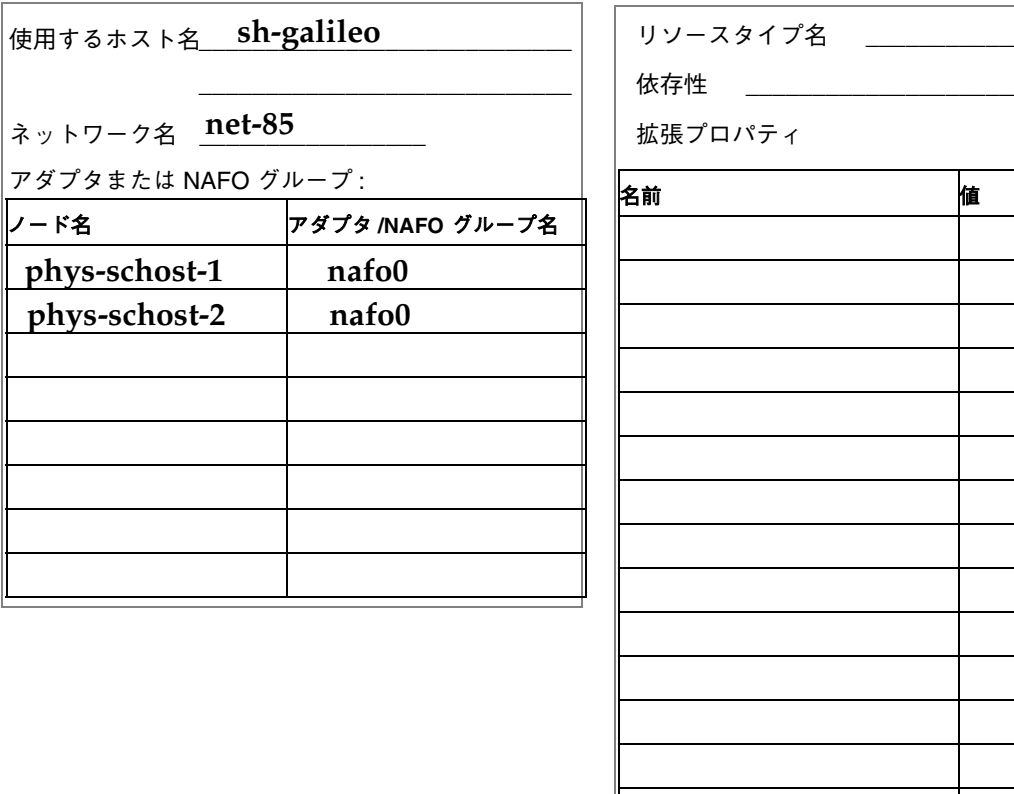

78 Sun Cluster 3.0 ご使用にあたって ◆ 2000 年 12 月, Revision A

記入例: リソース — アプリケーション

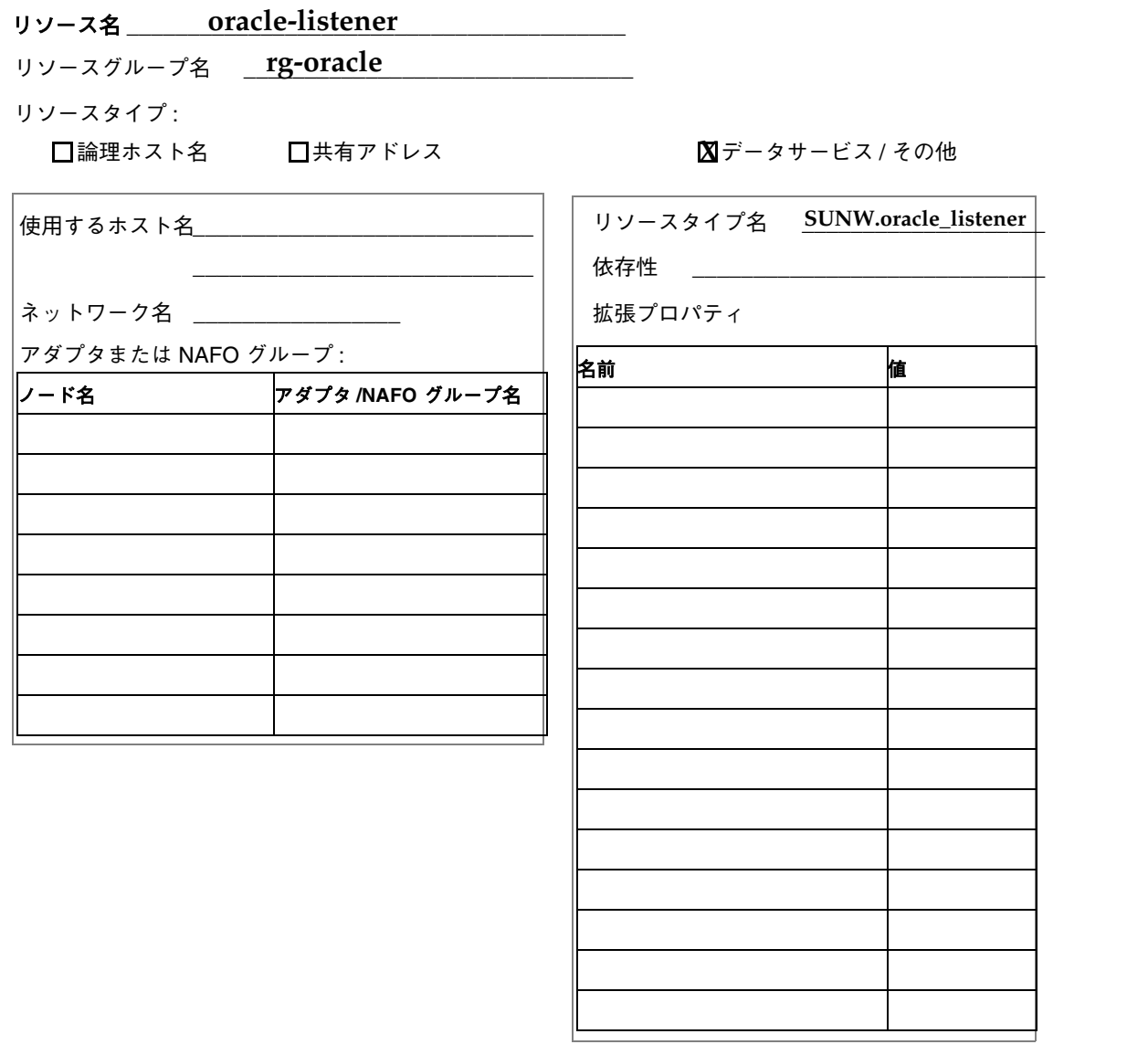